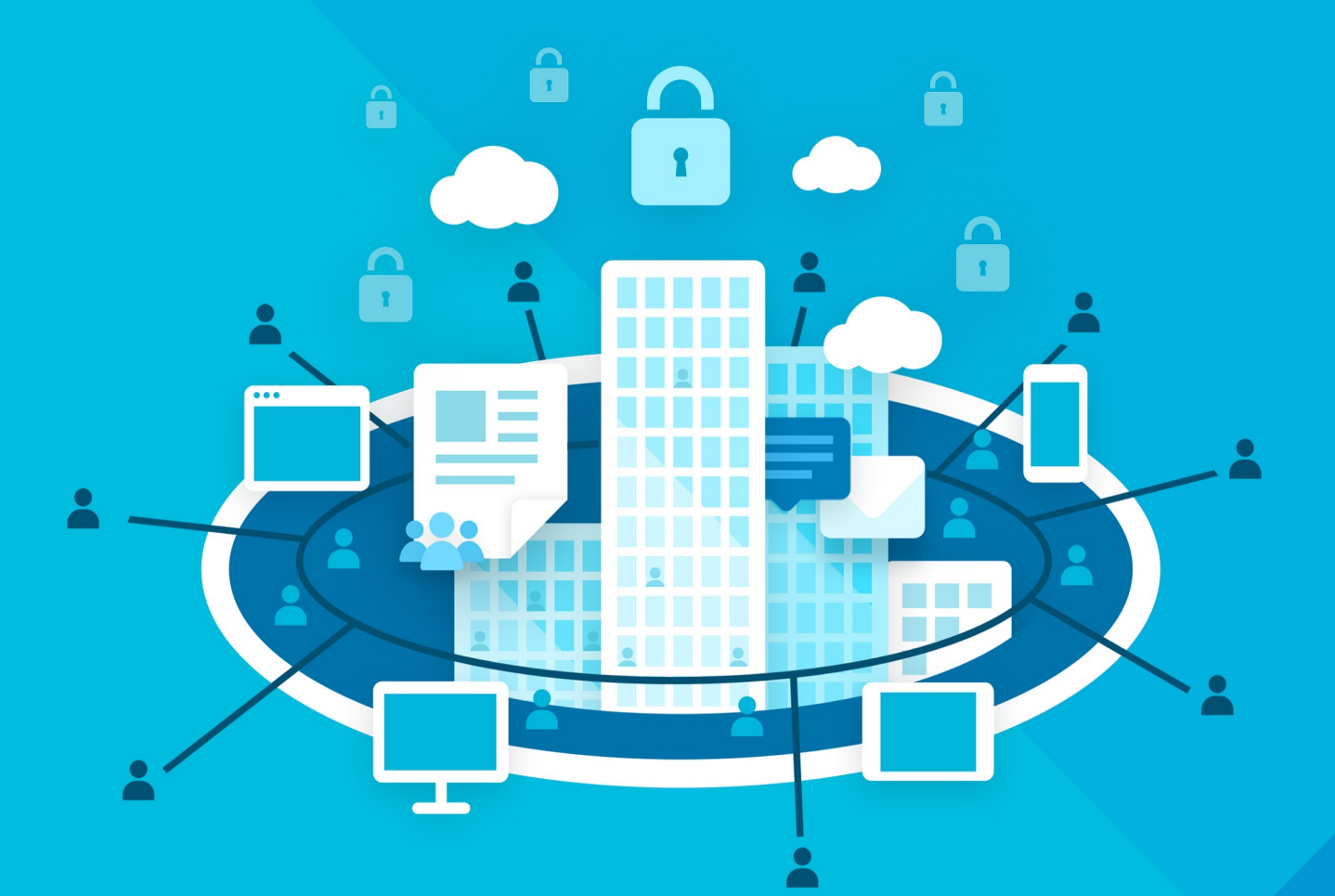

# МойОфис Профессиональный 3

# Руководство по установке

СИСТЕМА ХРАНЕНИЯ ДАННЫХ

© ООО «НОВЫЕ ОБЛАЧНЫЕ ТЕХНОЛОГИИ», 2013–2024

### **ООО «НОВЫЕ ОБЛАЧНЫЕ ТЕХНОЛОГИИ»**

### **ПРОГРАММНОЕ ОБЕСПЕЧЕНИЕ «МОЙОФИС ПРОФЕССИОНАЛЬНЫЙ 3» СИСТЕМА ХРАНЕНИЯ ДАННЫХ**

**3.0**

### **РУКОВОДСТВО ПО УСТАНОВКЕ**

**Версия 1**

**На 45 листах**

**Дата публикации: 18.06.2024**

**Москва 2024**

Все упомянутые в этом документе названия продуктов, логотипы, торговые марки и товарные знаки принадлежат их владельцам.

Товарные знаки «МойОфис» и «MyOffice» принадлежат ООО «НОВЫЕ ОБЛАЧНЫЕ ТЕХНОЛОГИИ».

Ни при каких обстоятельствах нельзя истолковывать любое содержимое настоящего документа как прямое или косвенное предоставление лицензии или права на использование товарных знаков, логотипов или знаков обслуживания, приведенных в нем. Любое несанкционированное использование этих товарных знаков, логотипов или знаков обслуживания без письменного разрешения их правообладателя строго запрещено.

### СОДЕРЖАНИЕ

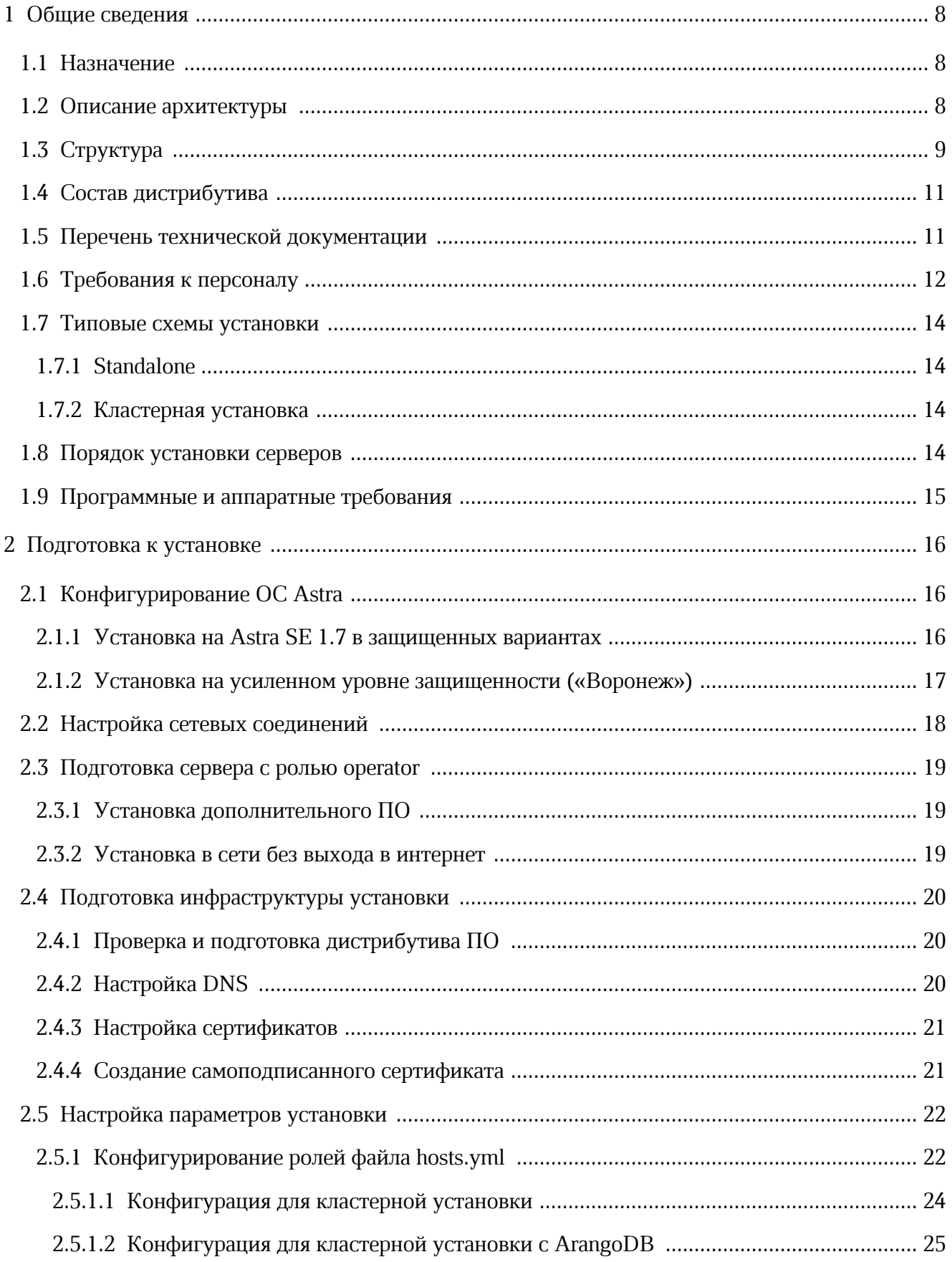

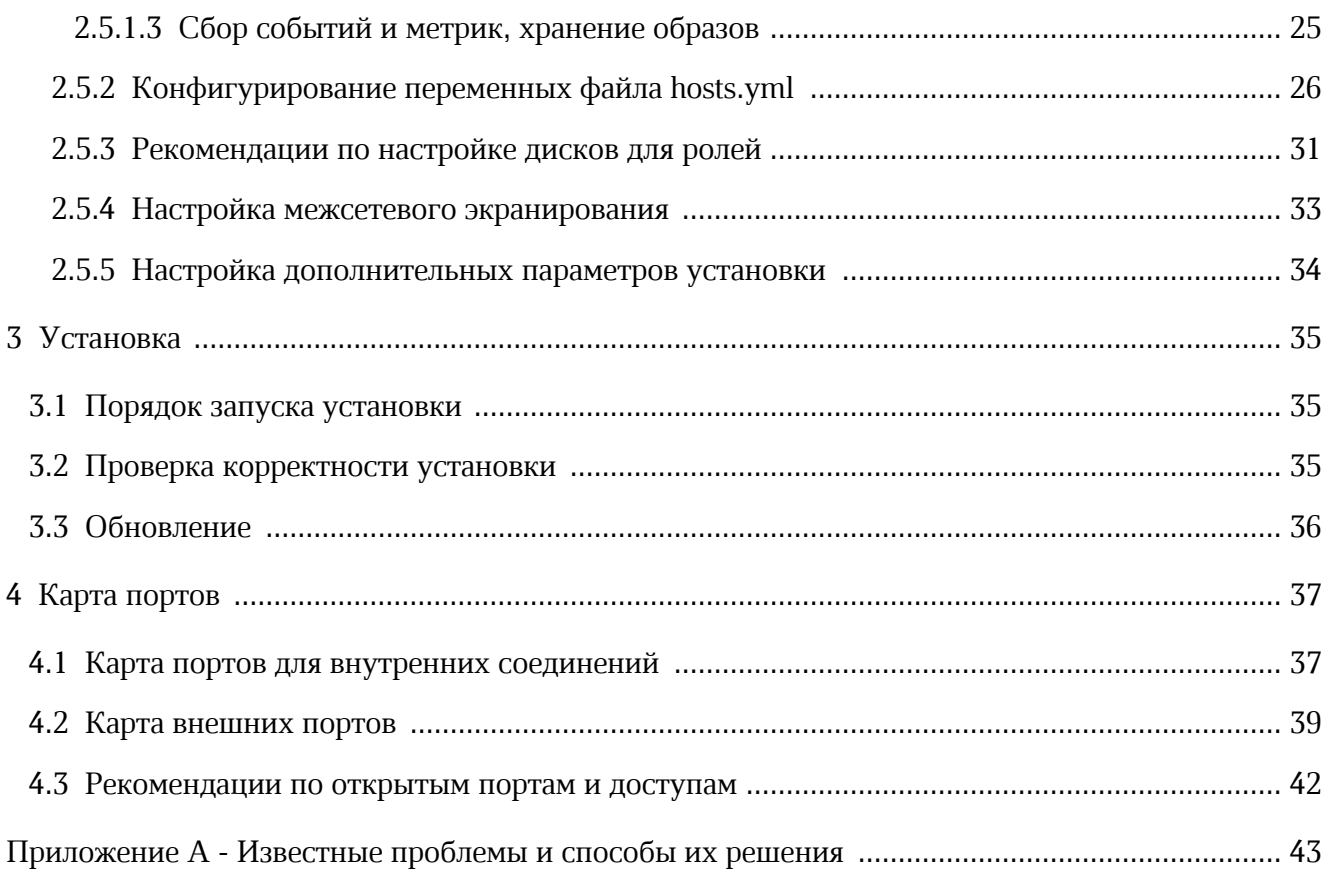

### ПЕРЕЧЕНЬ СОКРАЩЕНИЙ, ТЕРМИНОВ И ОПРЕДЕЛЕНИЙ

В настоящем документе применяют следующие сокращения с соответствующими расшифровками (см. таблицу 1).

Таблица 1 — Сокращения и расшифровки

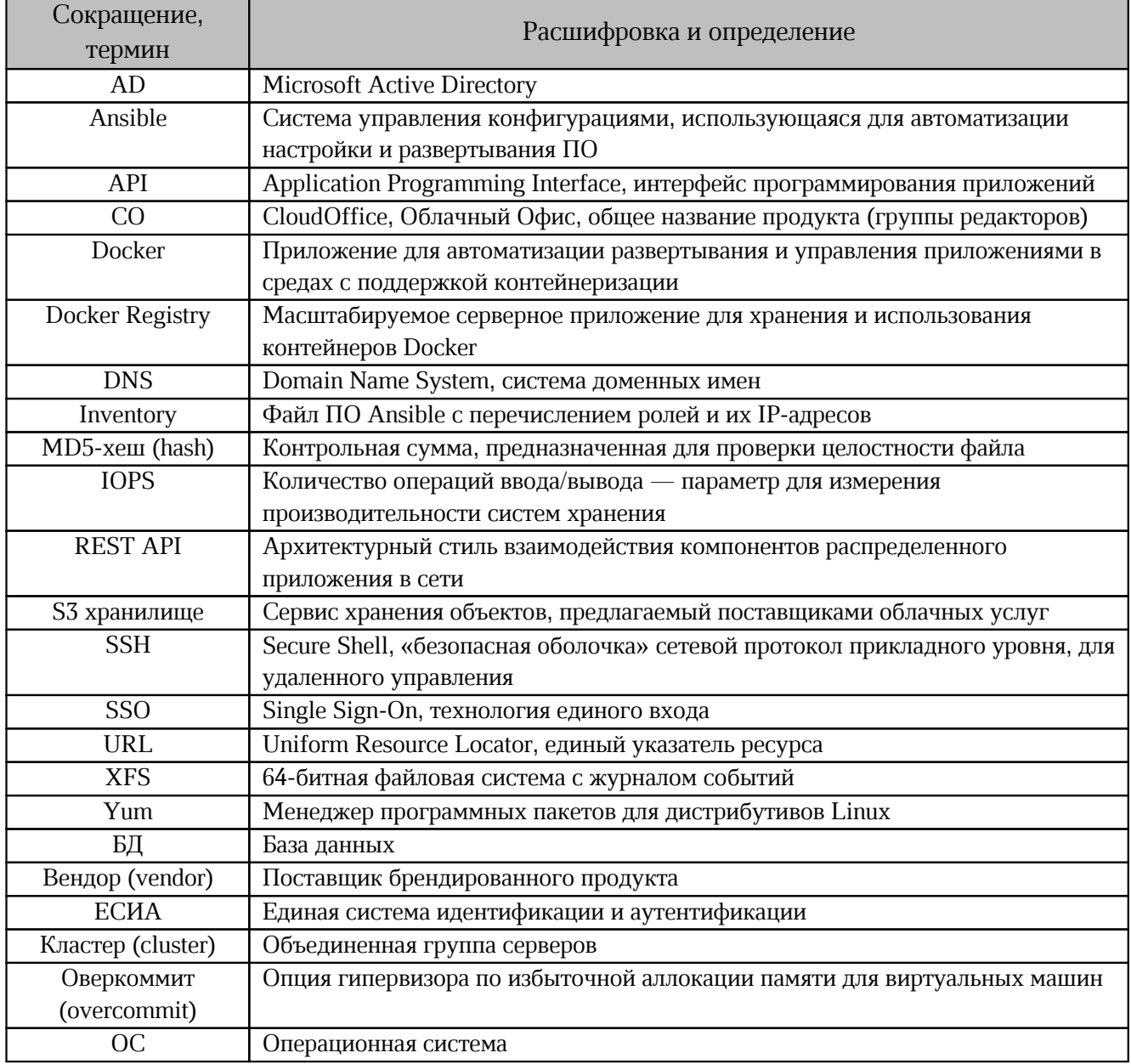

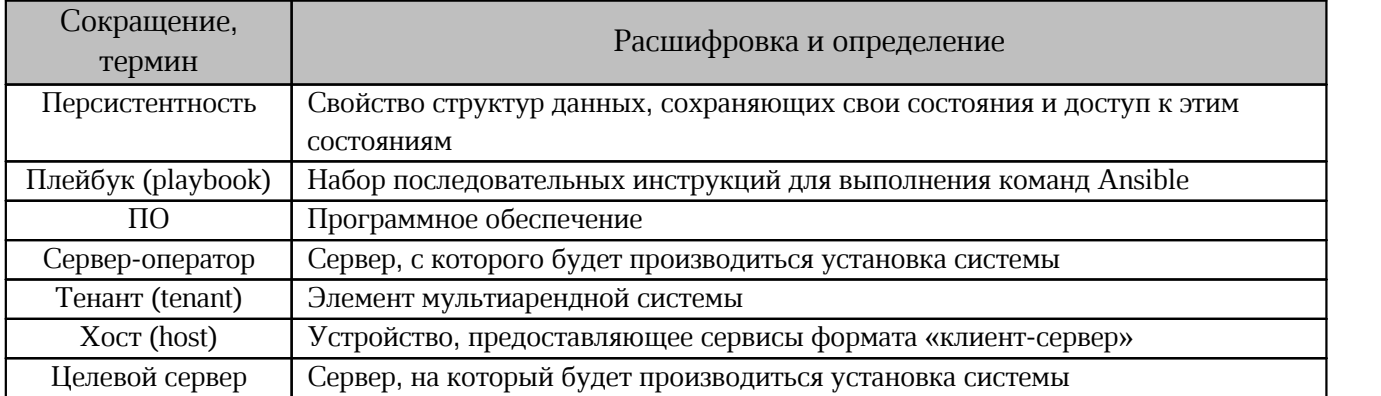

### <span id="page-7-0"></span>1 ОБЩИЕ СВЕДЕНИЯ

### 1.1 Назначение

<span id="page-7-1"></span>Функциональные возможности, предоставляемые Системой хранения данных, включают в себя:

- поддержку систем виртуализации KVM и VMware vSphere ESXi;
- поддержку работы с S3-совместимыми хранилищами;
- совместимость с Active Directory;
- возможность подключения учетных записей и последующей авторизации через ЕСИА (в составе «МойОфис Профессиональный 3»;
- широкие возможности по работе в собственном домене;
- интеграцию с другими компонентами ПО «МойОфис Профессиональный 3».
- В данном руководстве описана установка Системы хранения данных.

#### 1.2 Описание архитектуры

<span id="page-7-2"></span> $\Pi$ <sup>O</sup> Система хранения данных является составным компонентом «МойОфис Профессиональный 3», в которое также входит Система редактирования и совместной работы — программные решения для редактирования текста, таблиц и презентаций.

Общая архитектурная схема «МойОфис Профессиональный 3» приведена на рисунке 1.

<span id="page-7-3"></span>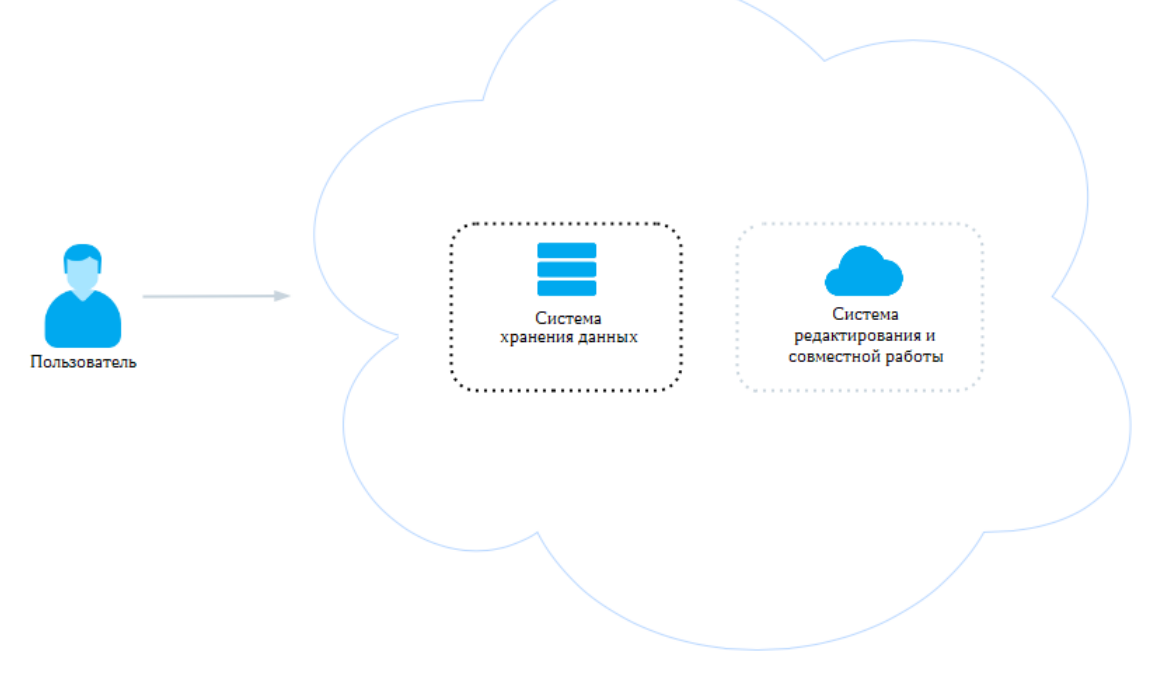

Рисунок 1 — Общая архитектурная схема «МойОфис Профессиональный 3»

Все элементы «МойОфис Профессиональный 3» возможно настроить для обеспечения внутреннего взаимодействия, в таком случае порядок установки компонентов не важен.

В задачу администратора входит заполнение обязательных переменных и настройка соотношения доменных имен серверов, необходимые связи и зависимости пакеты установки образуют автоматически.

Подробнее см. в соответствующих руководствах по установке компонентов «МойОфис Профессиональный 3».

### **1.3 Структура**

<span id="page-8-0"></span>Внутренняя структура Системы хранения данных представляет собой набор сервисов, обеспечивающих работу ПО и взаимодействие с другими компонентами «МойОфис Профессиональный 3». Сервисы (представленные в виде установочных ролей) подробно описаны в документе «"МойОфис Профессиональный 3". Архитектура».

<span id="page-8-1"></span>Детальная архитектурная схема Системы хранения данных приведена на [рисунке 2](#page-8-1).

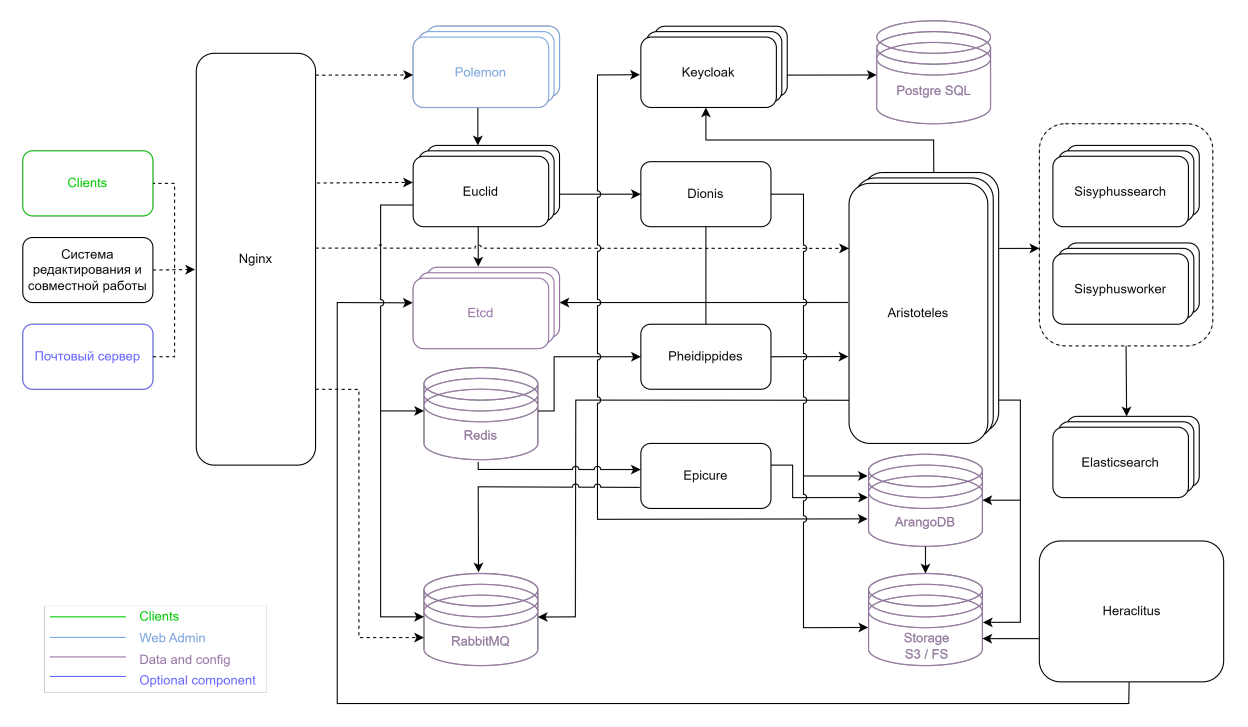

Рисунок 2 — Архитектурная схема Системы хранения данных

Описание сервисов, представленных на рисунке 2, находится в таблице 2.

<span id="page-9-0"></span>Таблица 2 — Перечень сервисов Системы хранения данных

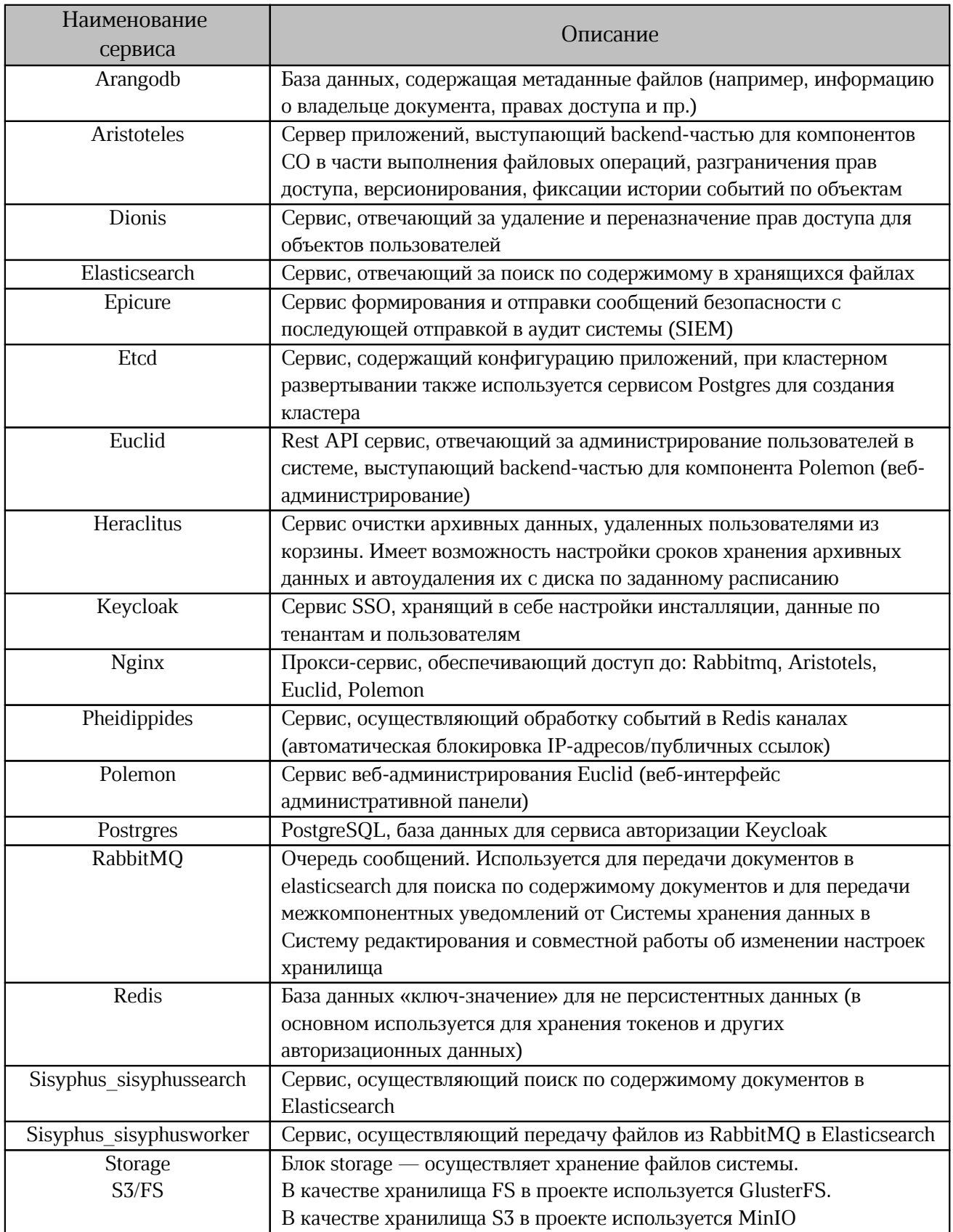

### **1.4 Состав дистрибутива**

<span id="page-10-0"></span>Дистрибутив Системы хранения данных представляет собой архив в формате \*.tgz и включает в себя:

- набор Ansible плейбуков для развертывания ролей;
- архив образа Docker Registry;
- набор контейнеров для запуска Системы хранения данных;
- файлы хеша в форматах MD5 и SHA256.

### **1.5 Перечень технической документации**

<span id="page-10-1"></span>Перечень технической документации, представленный [в таблице 3](#page-10-2), предназначен для развертывания серверной части, настройки и дальнейшего администрирования продукта «МойОфис Профессиональный 3».

Комплект документации распространяется на компоненты продукта «МойОфис Профессиональный 3»:

– Систему редактирования и совместной работы;

– Систему хранения данных.

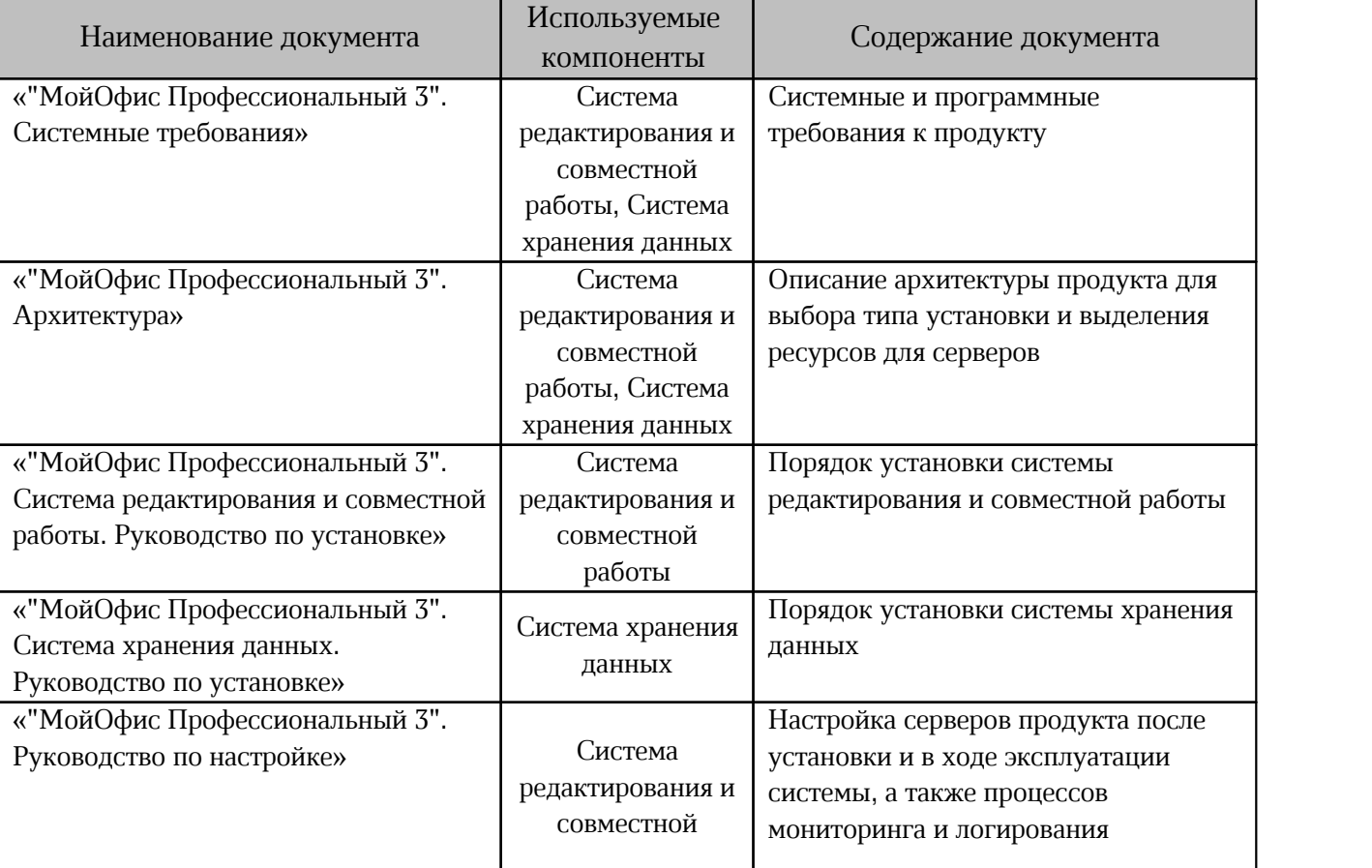

<span id="page-10-2"></span>Таблица 3 — Перечень технической документации

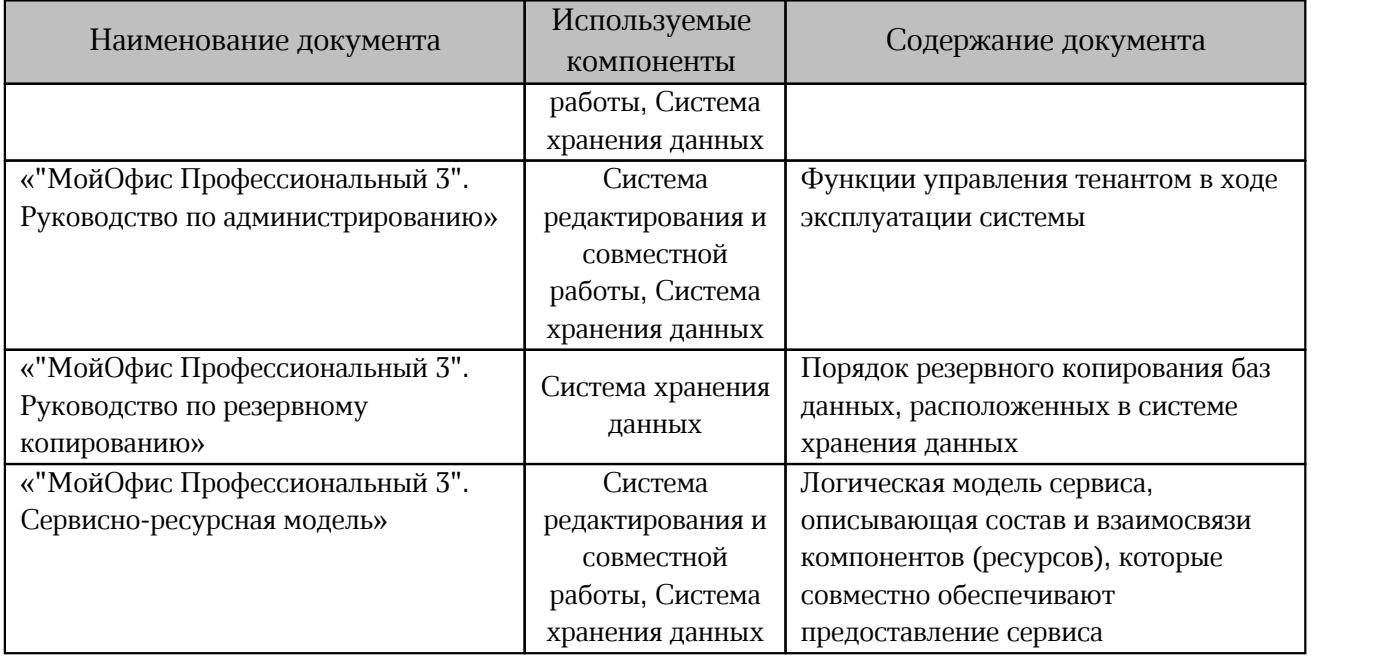

#### **1.6 Требования к персоналу**

<span id="page-11-0"></span>Для работы с ПО Администратору необходимо обладать релевантным опытом по следующим направлениям:

- 1. Основы сетевого администрирования:
	- сетевая модель OSI и стек протоколов TCP/IP;
	- IP-адресация и маски подсети;
	- маршрутизация: статическая и динамическая;
	- протокол обеспечения отказоустойчивости шлюза (VRRP).
- 2. Работа с подсистемой виртуализации на уровне эксперта:
	- установка Docker;
	- запуск/остановка/перезапуск контейнеров;
	- работа с реестром контейнеров;
	- работа с VMware vSphere ESXi 6.5 и выше;
	- получение параметров контейнеров;
	- сеть в Docker, взаимодействие приложений в контейнерах;
	- решение проблем контейнерной виртуализации.
- 3. Работа с командной строкой ОС Linux:
	- знания в объеме курсов Red Hat RH124, RH134, RH254;
	- знания в объеме, достаточном для сдачи сертификационного экзамена Red Hat EX300.

- 4. Работа со службой доменных имен DNS:
	- знание основных терминов (DNS, IP-адрес);
	- понимание принципов работы DNS (корневые серверы, TLD-серверы, серверы имен доменов, разрешающий сервер имен);
	- знание типов записи и запросов DNS.
- 5. Знание видов архитектуры, а также основных компонентов инфраструктуры открытых ключей (PKI);
	- закрытый и открытый ключи;
	- сертификат открытого ключа;
	- регистрационный центр (RA);
	- сертификационный центр (СА);
	- хранилище сертификатов (CR).
	- 6. Работа с системой автоматизации развертывания Ansible.
	- 7. Практический опыт администрирования на уровне эксперта:
		- СУБД ArangoDB;
		- файловой системы GlusterFS;
		- SSO-сервиса Keycloak;
		- СУБД PostgreSQL;
		- поисковой системы ElasticSearch;
		- Redis;
		- обработчика сообщений RabbitMQ;
		- сервера конфигурации ETCD.

### <span id="page-13-0"></span>**1.7 Типовые схемы установки**

Структура сервиса может быть представлена двумя типами установки:

- standalone (на один виртуальный сервер или на несколько виртуальных серверов в рамках одного физического сервера);
- кластерная (все роли устанавливаются на разные виртуальные или физические серверы).

### **1.7.1 Standalone**

<span id="page-13-1"></span>Конфигурация без отказоустойчивости используется для разработки или демонстрации возможностей продукта.

Для установки продукта «МойОфис Профессиональный 3» в минимальной конфигурации необходимо использовать три сервера: – сервер с ролью operator для управления процессом установки;

– сервер с ролью cosa для установки редакторов и дополнительного ПО;

– сервер с ролью pgs для размещения и хранения базовых библиотек и файлов.

#### <span id="page-13-2"></span>**1.7.2 Кластерная установка**

Отказоустойчивая конфигурация, используемая для типовой установки продукта.

Для сохранения уровня отказоустойчивости не рекомендуется совмещать серверные роли между собой. Совмещение допускается в отдельных случаях для экономии ресурсов.

#### <span id="page-13-3"></span>**1.8 Порядок установки серверов**

1. Необходимо подготовить сервер с ролью operator в соответствии с разделом [«Подготовка сервера с ролью operator](#page-18-0)».

В качестве сервера с ролью operator может использоваться рабочий компьютер пользователя, отвечающий требованиям, указанным в документе «"МойОфис Профессиональный 3". Системные требования».

2. С помощью сервера с ролью operator следует подготовить инфраструктуру и выполнить установку Почтового сервера. Порядок установки почтового сервера представлен в документе «"МойОфис Профессиональный 3". Почтовая система. Руководство по установке почтового сервера».

3. С помощью сервера с ролью operator необходимо подготовить инфраструктуру и выполнить установку Системы хранения данных в соответствии с настоящим руководством.

4. С помощью сервера с ролью operator следует подготовить инфраструктуру и выполнить установку Системы редактирования и совместной работы в соответствии с документом . Система редактирования и совместной работы (CO). Руководство по установке».

#### **1.9 Программные и аппаратные требования**

<span id="page-14-0"></span>Программные и аппаратные требования к текущей версии ПО указаны в документе «"МойОфис Профессиональный 3". Системные требования».

### <span id="page-15-0"></span>**2 ПОДГОТОВКА К УСТАНОВКЕ**

### <span id="page-15-1"></span>**2.1 Конфигурирование ОС Astra**

#### <span id="page-15-2"></span>**2.1.1 Установка на Astra SE 1.7 в защищенных вариантах**

Основные отличия между вариантами защищенности Astra SE 1.7 приведены в [таблице 4](#page-15-3).

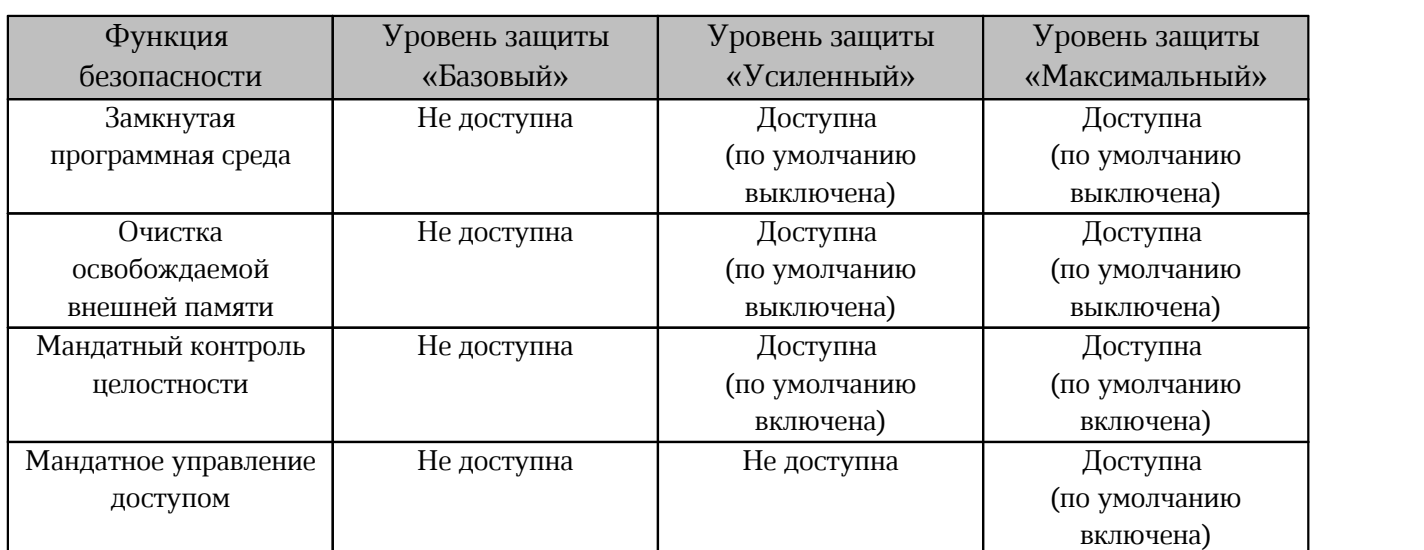

<span id="page-15-3"></span>Таблица 4 — Уровни защищенности ОС Astra

Наименование ОС Астра в соответствии с уровнем защиты:

- Базовый уровень Астра 1.7 «Орел»;
- Усиленный уровень Астра 1.7 «Воронеж»;
- Максимальный уровень Астра 1.7 «Смоленск».

Текущий уровнень защищенности проверяется с помощью команды:

```
root@voronezh:~# astra-modeswitch list
0 base(orel)
1 advanced(voronezh)
2 maximum(smolensk)
root@voronezh:~# astra-modeswitch get
1
```
Текущий статус замкнутой программной среды проверяется с помощью команды:

```
root@voronezh:~# astra-digsig-control status
ACTIVE
```
Текущий статус очистки освобождаемой внешней памяти (очистка разделов подкачки и

гарантированное удаление файлов) проверяется с помощью команды:

```
root@voronezh:~# astra-swapwiper-control status
ACTIVE
root@voronezh:~# astra-secdel-control status
ACTIVE
on /
```
Текущий статус мандатного контроля целостности проверяется с помощью команды:

root@voronezh:~# astra-mic-control status ACTIVE

Текущий статус мандатного управления доступом проверяется с помощью команды:

```
root@voronezh:~# astra-mac-control status
INACTIVE
```
Текущий статус запрета включения бита выполнения проверяется с помощью команды:

```
root@voronezh:~# astra-nochmodx-lock status
ACTIVE
```
#### <span id="page-16-0"></span>**2.1.2 Установка на усиленном уровне защищенности («Воронеж»)**

Установка осуществляется Ansible от имени пользователя astra, для которого должна быть настроена возможность выполнять sudo без пароля.

1. Пользователю astra необходимо установить максимальный уровень целостности 63 (соответствует администратору ОС). Для проверки уровня целостности пользователя необходимо выполнить следующую команду:

root@voronezh:~# pdp-id -i 63

2. Установка Ansible и работа невозможна при включенном запрете бита исполнения.

Перед началом установки на всех серверах следует выполнить команды:

```
astra@voronezh:~$ sudo astra-nochmodx-lock disable
astra@voronezh:~$ sudo astra-nochmodx-lock status
INACTIVE
```
3. Установка Ansible и работа Системы хранения данных невозможна при включенном

режиме замкнутой программной среды. Для проверки статуса режима необходимо выполнить

следующую команду:

```
astra@voronezh:~$ sudo astra-digsig-control status
INACTIVE
```
4. При статусе ACTIVE перед началом установки на всех серверах следует выполнить

команды:

```
astra@voronezh:~$ sudo astra-digsig-control disable
astra@voronezh:~$ sudo reboot
astra@voronezh:~$ sudo astra-digsig-control status
INACTIVE
```
5. Необходимо проверить статусы параметров безопасности, значения которых должны

соответствовать [таблице 5.](#page-16-1)

<span id="page-16-1"></span>Таблица 5 — Параметры безопасности по умолчанию

| Наименование команды           | Статус          |
|--------------------------------|-----------------|
| astra-bash-lock status         | <b>INACTIVE</b> |
| astra-commands-lock status     | <b>INACTIVE</b> |
| astra-docker-isolation status  | <b>INACTIVE</b> |
| astra-hardened-control status  | <b>INACTIVE</b> |
| astra-interpreters-lock status | <b>ACTIVE</b>   |
| astra-lkrg-control status      | <b>INACTIVE</b> |

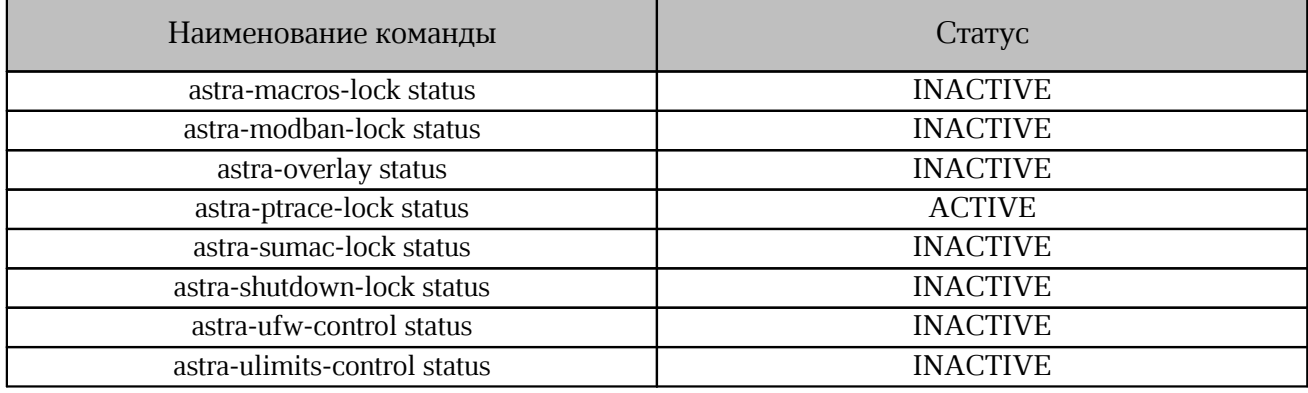

6. Для проверки доступности репозиториев необходимо выполнить команду:

apt-get update

Команда должна завершаться без ошибки.

При наличии сбойного зеркала репозитория (например, <http://mirror.yandex.ru/astra/stable/orel/repository> orel InRelease), его необходимо удалить из директории /etc/apt/sources.list.

#### **2.2 Настройка сетевых соединений**

<span id="page-17-0"></span>Настройку сетевого соединения необходимо выполненить на всех серверах, предназначенных для установки системы, в том числе на сервере с ролью operator. Для работы серверов в локальной сети необходимо задать следующие параметры:

- IP-адрес;
- Маска подсети;
- Основной шлюз;
- DNS-сервер.

#### <span id="page-18-0"></span>**2.3 Подготовка сервера с ролью operator**

#### **2.3.1 Установка дополнительного ПО**

<span id="page-18-1"></span>В соответствии с документом «"МойОфис Профессиональный 3". Системные требования» на сервере с ролью operator необходимо установить пакеты дополнительного ПО.

Рекомендуется использовать «чистую» ОС для предотвращения появления ошибок, связанных с использованием конфигурационных файлов.

Конфигурационные файлы, установленные по умолчанию (например: /etc/ansible/ansible.cfg), необходимо удалить или заменить файлами из комплекта поставляемого ПО.

Для установки пакетов необходимо обеспечить серверу с ролью operator выход в интернет.

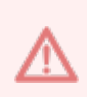

Запрещается установка последних версий дополнительного ПО, доступных в репозитории. Перед установкой следует ознакомиться с требованиями к версиям ansible-core и модулям Python.

#### **2.3.2 Установка в сети без выхода в интернет**

<span id="page-18-2"></span>Для установки продукта «МойОфис Профессиональный 3» в локальной сети, без прямого выхода в интернет, необходимо обеспечить доступность дополнительных пакетов ПО. Перечень необходимого ПО приведен в документе «"МойОфис Профессиональный 3". Системные требования».

Для обеспечения доступности необходимо выполнить следующие действия:

- скачать файлы со стандартного репозитория с помощью прямого выхода в интернет;
- разместить файлы на локальном сервере;
- обеспечить доступ к серверу по локальной сети;
- установить ПО и настроить локальный репозиторий;
- выполнить замену стандартного репозитория на локальный;

Замена стандартного репозитория на локальный выполняется на сервере с ролью operator.

### <span id="page-19-0"></span>2.4 Подготовка инфраструктуры установки

#### <span id="page-19-1"></span>2.4.1 Проверка и подготовка дистрибутива ПО

Для подготовки и проверки дистрибутива необходимо:

1. После копирования архива проверить его контрольную сумму и сравнить значение с ланными полученными от вендора ПО:

- для MD5 с помощью команды:

```
md5sum -c MyOffice PGS 3.0.tar.gz.md5
```
- для SHA256 с помощью команды:

sha256sum -c MyOffice PGS 3.0.tar.gz.sha256 2. Распаковать содержимое архива в произвольный каталог и перейти в него:

```
mkdir install_MyOffice_PGS<br>tar xf MyOffice_PGS_3.0.tgz -C install_MyOffice_PGS<br>cd install_MyOffice_PGS
```
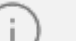

Не рекомендуется распаковывать новый дистрибутив в каталог предыдущей версии.

### <span id="page-19-2"></span>2.4.2 Настройка DNS

Перед началом установки необходимо настроить DNS-сервер, указав адрес установки сервера Nginx (см. таблицу 6).

<span id="page-19-3"></span>Таблица 6 — Настройка DNS

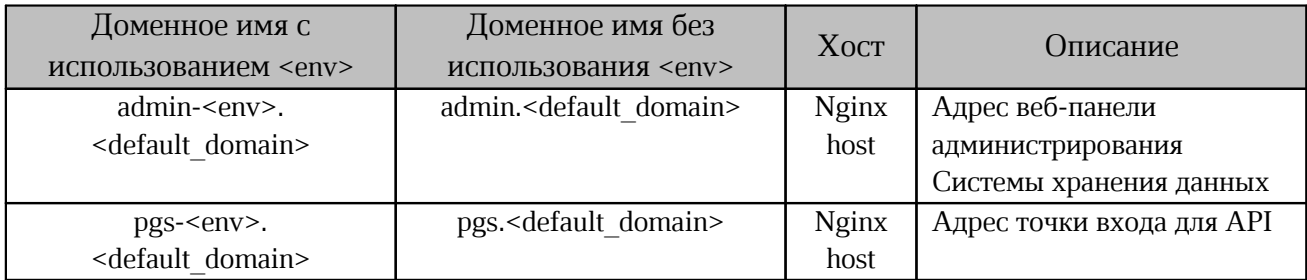

Переменные <env> и <default domain> заполняются в соответствии с разделом «Конфигурирование переменных файла hosts.yml» данного руководства. Nginx host соответствует адресу, указанному в файле inventory для роли nginx (подробнее см. в разделе «Конфигурирование ролей файла hosts.yml»).

Следует обеспечить доступ к адресу вида admin-<env>.<default domain> для системных администраторов.

### 2.4.3 Настройка сертификатов

<span id="page-20-0"></span>Для работы веб-интерфейса Системы хранения данных необходима установка SSLсертификатов. Сертификаты необходимо разместить в каталоге, соответствующему доменному имени Системы хранения данных (<default domain>).

Пример расположения каталога:

```
~/install MyOffice PGS/certificates/<default domain>
где ~/install MyOffice PGS — корневой каталог установки.
```
Подробное описание переменных см. в разделе «Конфигурирование переменных файла hosts.vml» данного руководства.

Список необходимых сертификатов размещен в таблице 7.

<span id="page-20-2"></span>Таблица 7 — Перечень необходимых сертификатов

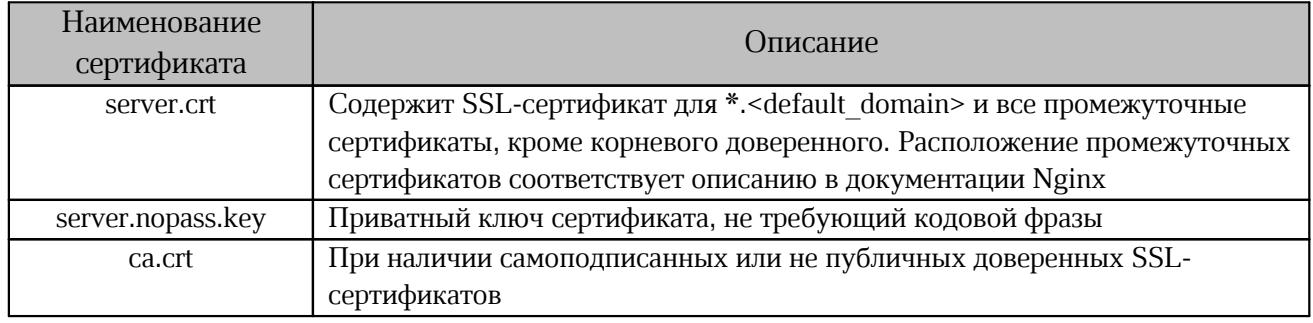

Рекомендуется использовать сертификаты, полученные от публичных центров сертификации.

### 2.4.4 Создание самоподписанного сертификата

<span id="page-20-1"></span>Для создания самоподписанного сертификата в Системе хранения данных необходимо запустить исполняемый файл gen self signed cert.sh из каталога установки. При запуске файла указывается домен, привязанный к создаваемому сертификату.

Пример команды создания сертификата:

bash gen self signed cert.sh <DOMAIN>

После создания файл сертификата будет автоматически размещен в необходимом каталоге (см. в разделе «Настройка сертификатов»).

#### **2.5 Настройка параметров установки**

<span id="page-21-0"></span>Директория установки содержит предзаполненные файлы конфигураций, подготовленные для упрощения настройки системы. Необходимо скопировать шаблон файла inventory в корневой каталог дистрибутива и заполнить секции hosts и vars. Шаблоны для заполнения в зависимости от типа конфигурации представлены в [таблице 8](#page-21-2).

<span id="page-21-2"></span>Таблица 8 — Шаблоны файлов конфигурации

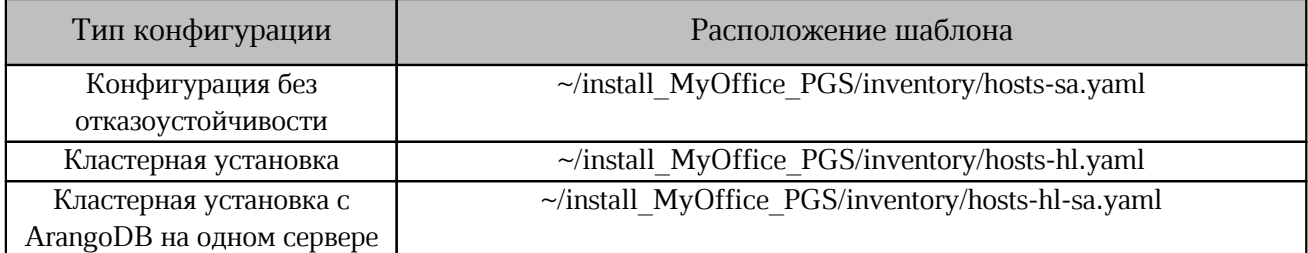

Файл inventory использует формат .yaml, синтаксис которого описан в документации Ansible.

Операция копирования выполняется с помощью команды:

cp ~/install\_MyOffice\_PGS/inventory/hosts-sa.yaml hosts.yml

После заполнения файл конфигурации рекомендуется хранить отдельно на внешнем ресурсе. Файл может потребоваться при восстановлении и/или переустановке системы.

### <span id="page-21-1"></span>**2.5.1 Конфигурирование ролей файла hosts.yml**

Для определения роли сервера необходимо добавить его доменное имя или IP-адрес в соответствующую секцию в шаблоне файла inventory. После назначения роли серверу при установке будут выполнены команды Ansible.

Пример. Для назначения группы ролей pythagoras серверу с доменным именем host.example.com необходимо указать следующие значения:

```
 pythagoras:
   hosts:
     host1.example.com:
```
При совмещении всех ролей на одном сервере в шаблоне файла inventory дублируется секция hosts. При изменении конфигурации установки возможно добавление или удаление серверов в группах.

Пример (фрагмент шаблона hosts-sa.yaml). Все роли и группы ролей устанавливаются на один сервер по адресу host.example.com:

```
all:
   children:
     pgs:
       children: 
         pythagoras:
           hosts:
             host.example.com:
         keycloak:
           hosts:
             host.example.com:
         arangodb:
           hosts:
              host.example.com:
               volume device arangodb: False
               volume<sup>d</sup>evice<sup>arangodb</sup> path: "/dev/disk/by-uuid/<UUID>"
```
В режиме кластерной установки в файле inventory указывается несколько IP-адресов или доменных имен серверов в соответствующей группе.

Текущей версией ПО поддерживается кластеризация для сервисов, перечисленных в [таблице 9](#page-22-0). В таблице указано минимально необходимое количество серверов для работы кластера. В зависимости от инфраструктуры и типа установки количество серверов может быть изменено.

<span id="page-22-0"></span>Таблица 9 — Поддержка кластеризации

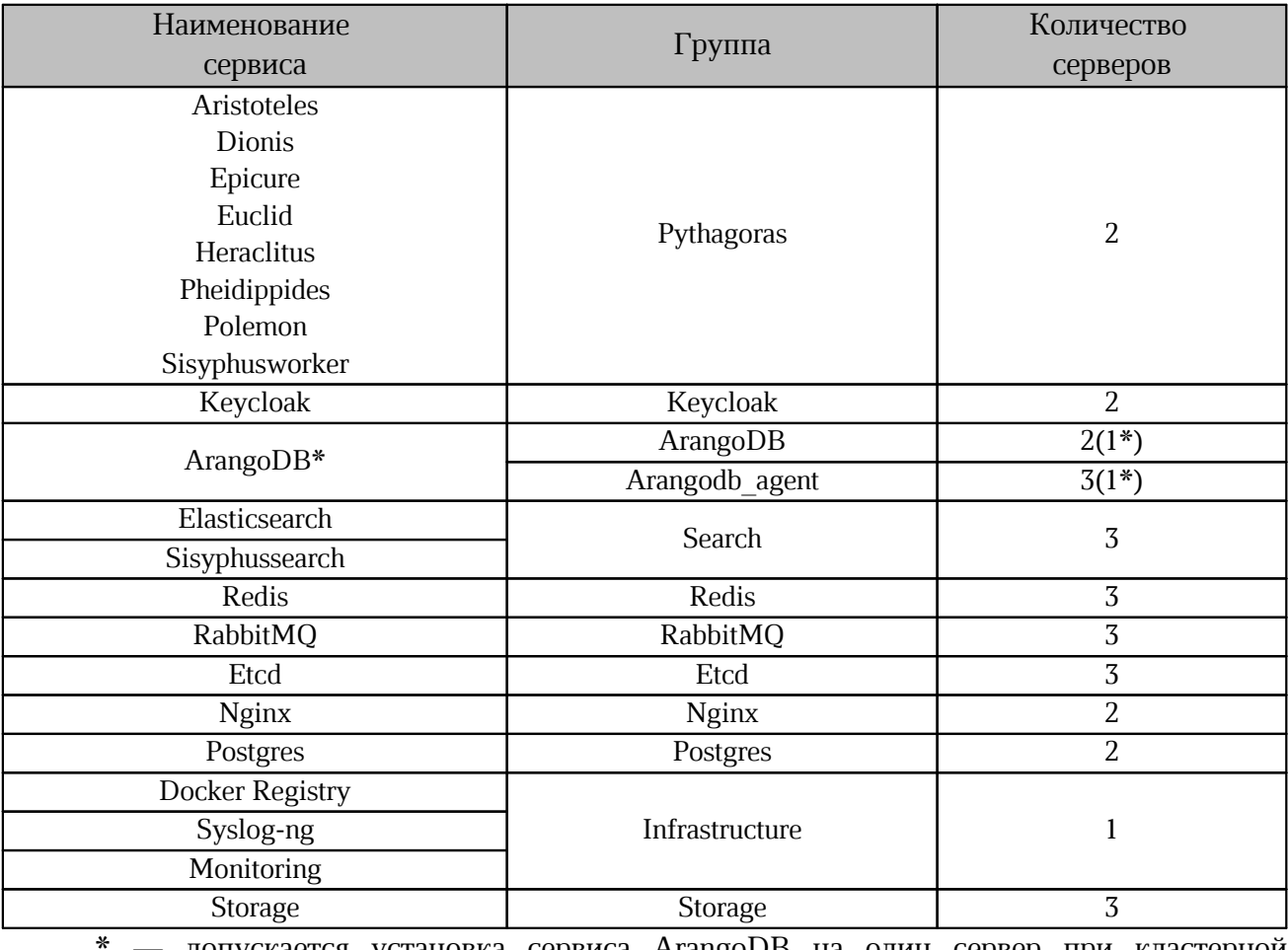

- допускается установка сервиса ArangoDB на один сервер при кластерной установке

#### <span id="page-23-0"></span>**2.5.1.1 Конфигурация для кластерной установки**

Пример конфигурации для кластерной установки находится в шаблоне hosts-hl.yaml. Группа хостов arangodb\_agent используется для кластерной установки с использованием

agent. Для работы группы необходимо выделить не менее 3-х отдельных хостов (количество хостов должно быть нечетным числом). В ином случае группу следует оставить незаполненной:

```
arangodb_agent:
   hosts:
```
Роли arangodb, arangodb\_agent, search, postgres, storage содержат дополнительные переменные volume device <role> и volume device <role> path, необходимые для хранения данных на блочных устройствах, форматированных в файловую систему XFS.

Пример значений для переменных:

```
volume device <role>: "True"
volume<sup>device</sup><role> path: "<filesystem_path>"
```
 $\Gamma$ де <role> — логическая роль, <filesystem path> — путь до файловой системы устройства.

Особенности работы в режиме volume device <role>: "True":

1. Не допускается использование одного и того же раздела диска на одном сервере (или виртуальной машине) для нескольких ролей.

2. Диск следует отформатировать в файловую систему XFS. На момент развертывания системы диск должен быть размонтирован (кроме ситуации повторного запуска).

В режиме volume device <role>: "False" действий от пользователя не требуется, данные хранятся в соответствующих каталогах:

/var/lib/docker/volumes/<volume\_name>

 $\Gamma$ де <volume name> — том (каталог Docker), привязанный к контейнеру устанавливаемой роли.

Допускается использование для некоторых ролей режима volume\_device\_<role>: "True", а для других volume\_device\_<role>: "False".

При кластерной установке Системы редактирования и совместной работы потребуется настройка балансировщика нагрузки между Системой хранения данных и его auth-нодами. Для этого в inventory файле Системы хранения данных предусмотрены две группы:

– co\_lb — группа хостов, на которых будет установлен и настроен сервис балансировки нагрузки keepalived;

– co auth — группа, в которой нужно указать сетевые адреса auth-нод Системы редактирования и совместной работы.

Дополнительная информация по интеграции с Системой редактирования и совместной работы описана в документе «"МойОфис Профессиональный 3". Руководство по настройке».

### 2.5.1.2 Конфигурация для кластерной установки с ArangoDB

<span id="page-24-0"></span>Если при эксплуатации (использовании) продукта предусматривается более 3000 одновременно работающих пользователей, то рекомендуется установка сервиса ArangoDB на один сервер.

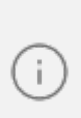

Одновременно работающие пользователи — пользователи единовременно выполняющие операции по редактированию документов. Общее количество таких пользователей суммируется из соотношения один пользователь = одна сессия редактирования или совместного редактирования одного документа.

Пример такой конфигурации находится в файле hosts-hl-sa.yaml. Для включения односерверной установки ArangoDB файл inventory (hosts-hl-sa.yaml) должен содержать переменные со следующими значениями:

```
PGS CLUSTER = true
ARANGO CLUSTER = false
```
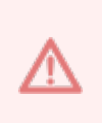

При установке сервиса ArangoDB на один сервер отказоустойчивость сервисом не обеспечивается. Отказоустойчивость следует обеспечить с помощью настройки гипервизора и аппаратной части установки. Для сохранения данных рекомендуется настроить регулярное резервное копирование.

#### 2.5.1.3 Сбор событий и метрик, хранение образов

<span id="page-24-1"></span>Группа ролей infrastructure служит для хранения образов установки, а также сбора событий и метрик мониторинга системы. Их работа не блокирует работу Системы хранения данных.

События, собираемые со всех серверов установки сервисом Syslog-ng, будут храниться на сервере, назначенном группе ролей infrastructure в файле inventory. Путь к журналу событий будет выглядеть следующим образом:

```
/var/log/pgs/<env>.<default domain>/<service name>/<element>.log
Где:
```
 $-$  <env>,<default domain>  $-$  переменные, заполненные в соответствии с разделом «Конфигурирование переменных файла hosts.yml»;

- <service name> - имя сервиса;

- <element> - название файла лога.

#### 2.5.2 Конфигурирование переменных файла hosts.yml

<span id="page-25-0"></span>Процесс настройки переменных файла inventory состоит в заполнении секции vars. Доступные значения и способы заполнения секции указаны в таблице 10.

Параметры переменных необходимо указывать в двойных кавычках. Спецсимволы «<>{}|&;\*?@`\$!» в значениях переменных необходимо экранировать символом «\». Для обеспечения безопасности при работе ПО рекомендовано использовать надежные пароли, содержащие спецсимволы и произвольные символы разных регистров.

Доступ к сервисам Системы хранения данных обеспечивается с помощью переменных:

- DEV MODE;
- PGS CLUSTER;
- DEFAULT DOMAIN;
- $-$  ENV;
- SWARM NETWORK ENCRYPTION;
- ADMIN INTERFACE EXT PORT.

После заполнения перечисленных переменных будет сформирован адрес: https://admin-<env>.<default domain>:<admin interface ext port>, который СЛУЖИТ для обеспечения доступа к сервису.

<span id="page-25-1"></span>Таблица 10 — Переменные секции vars

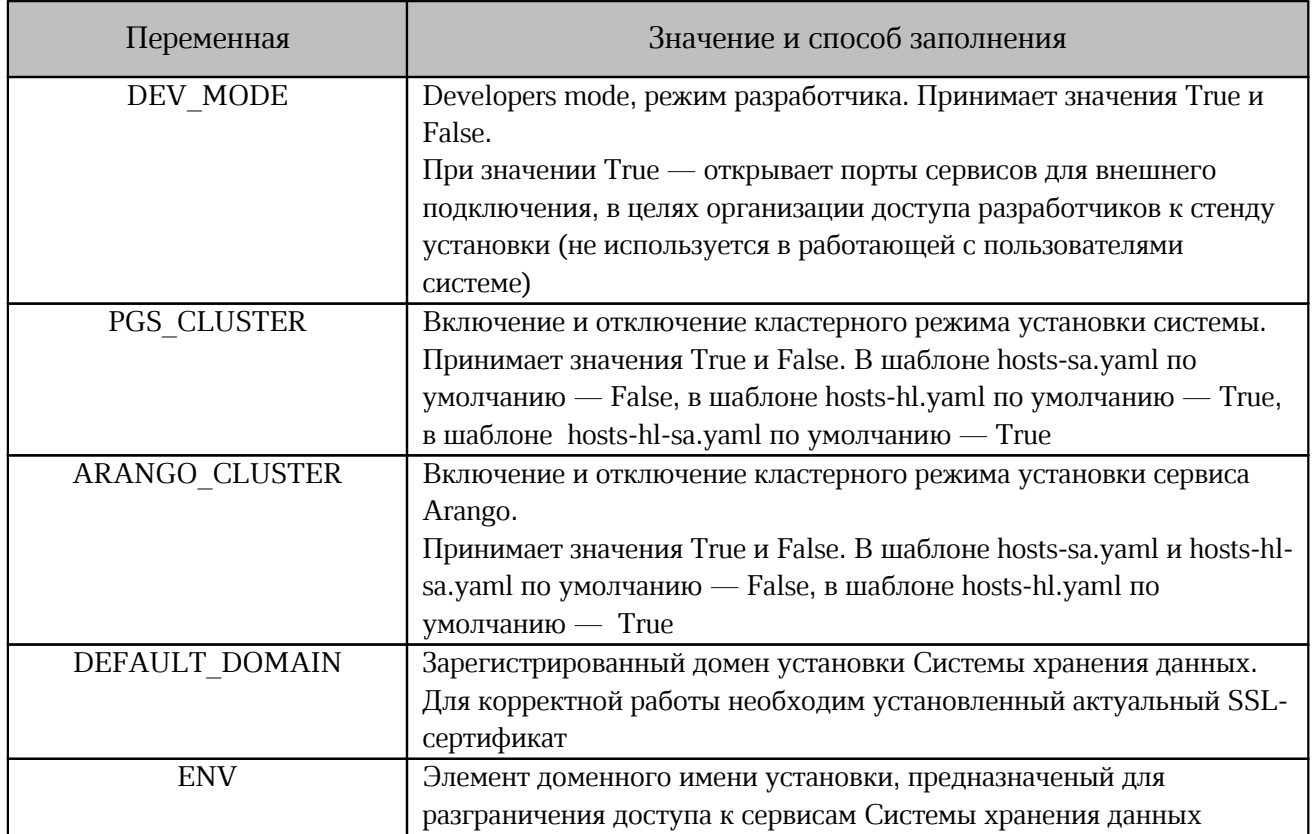

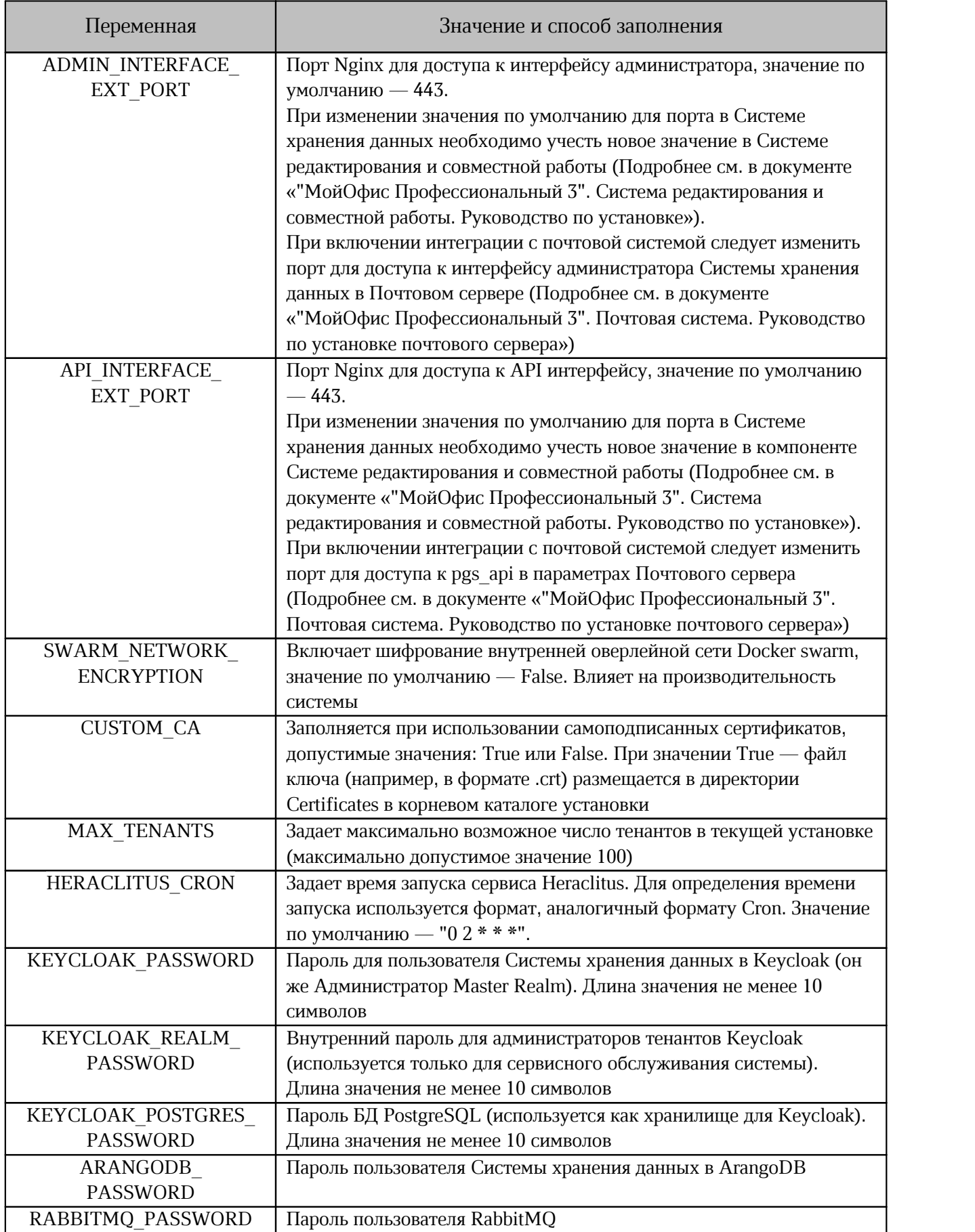

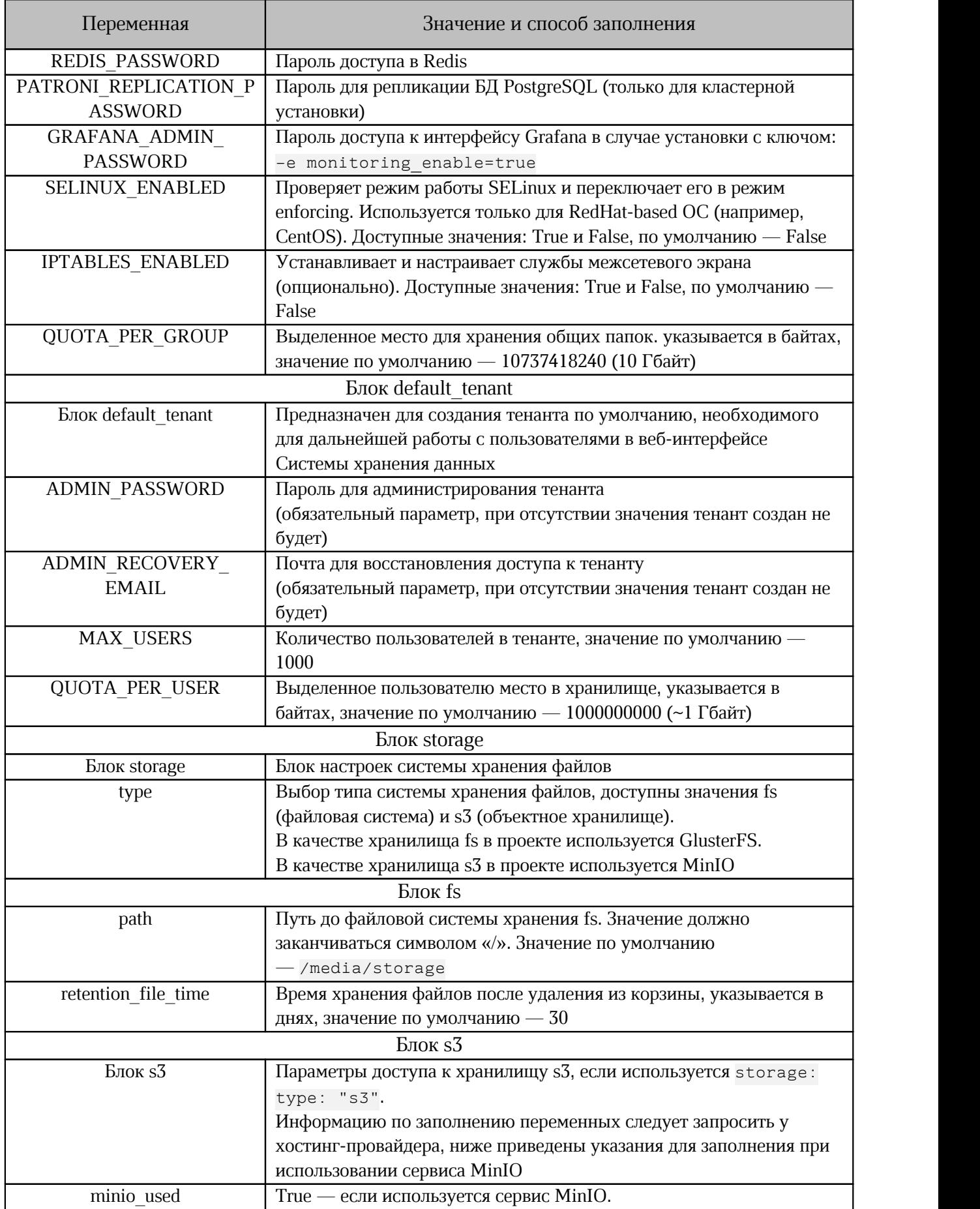

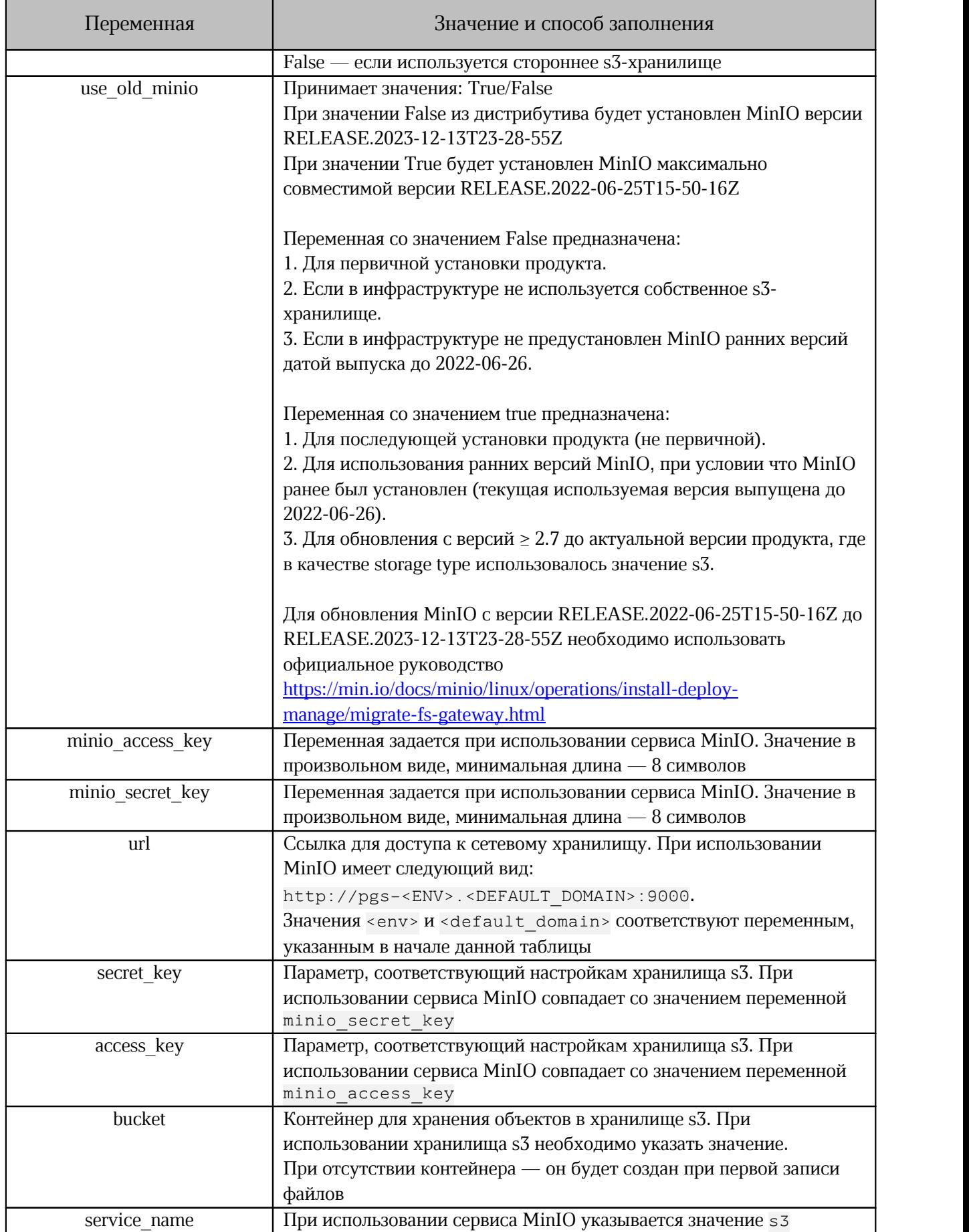

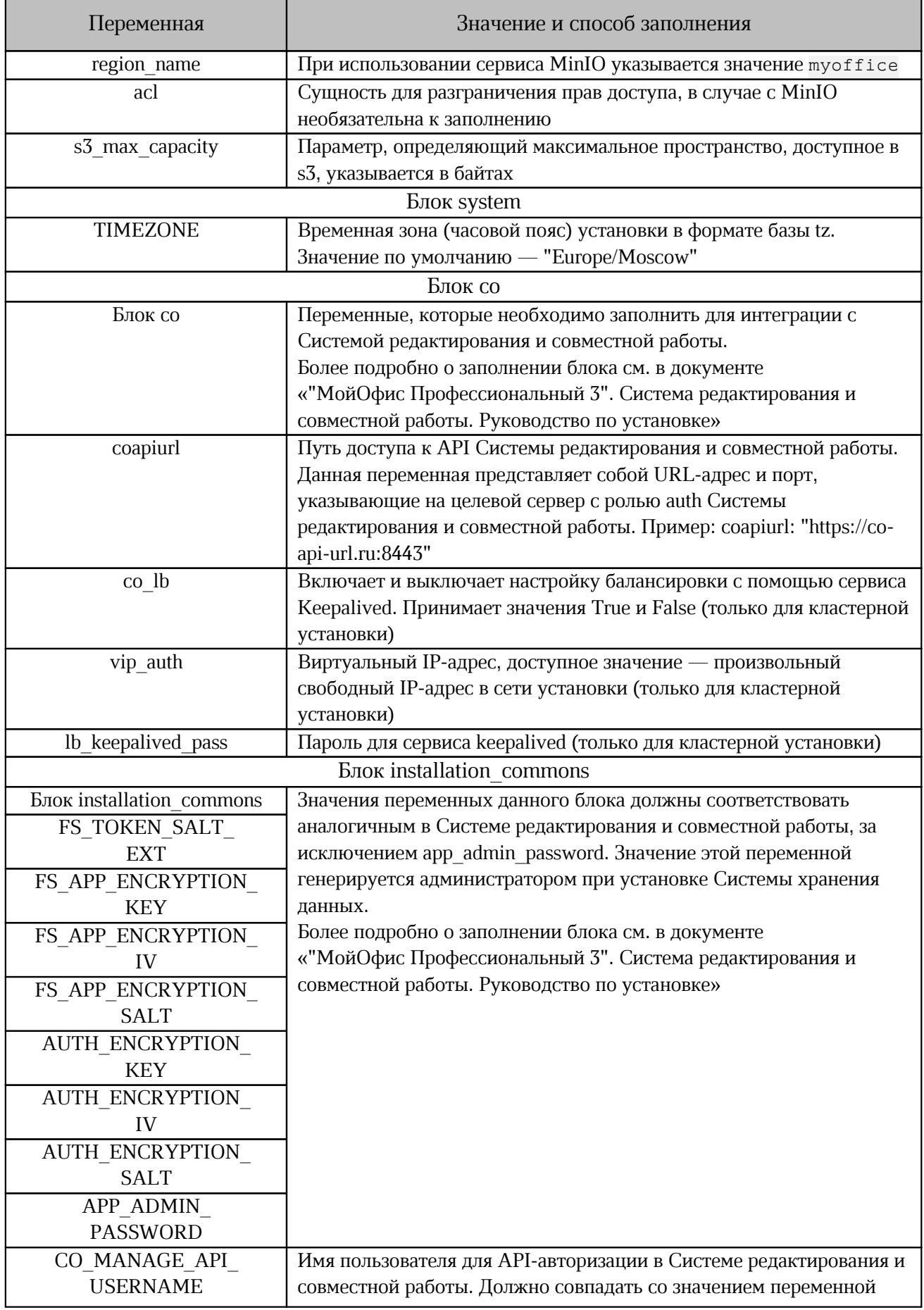

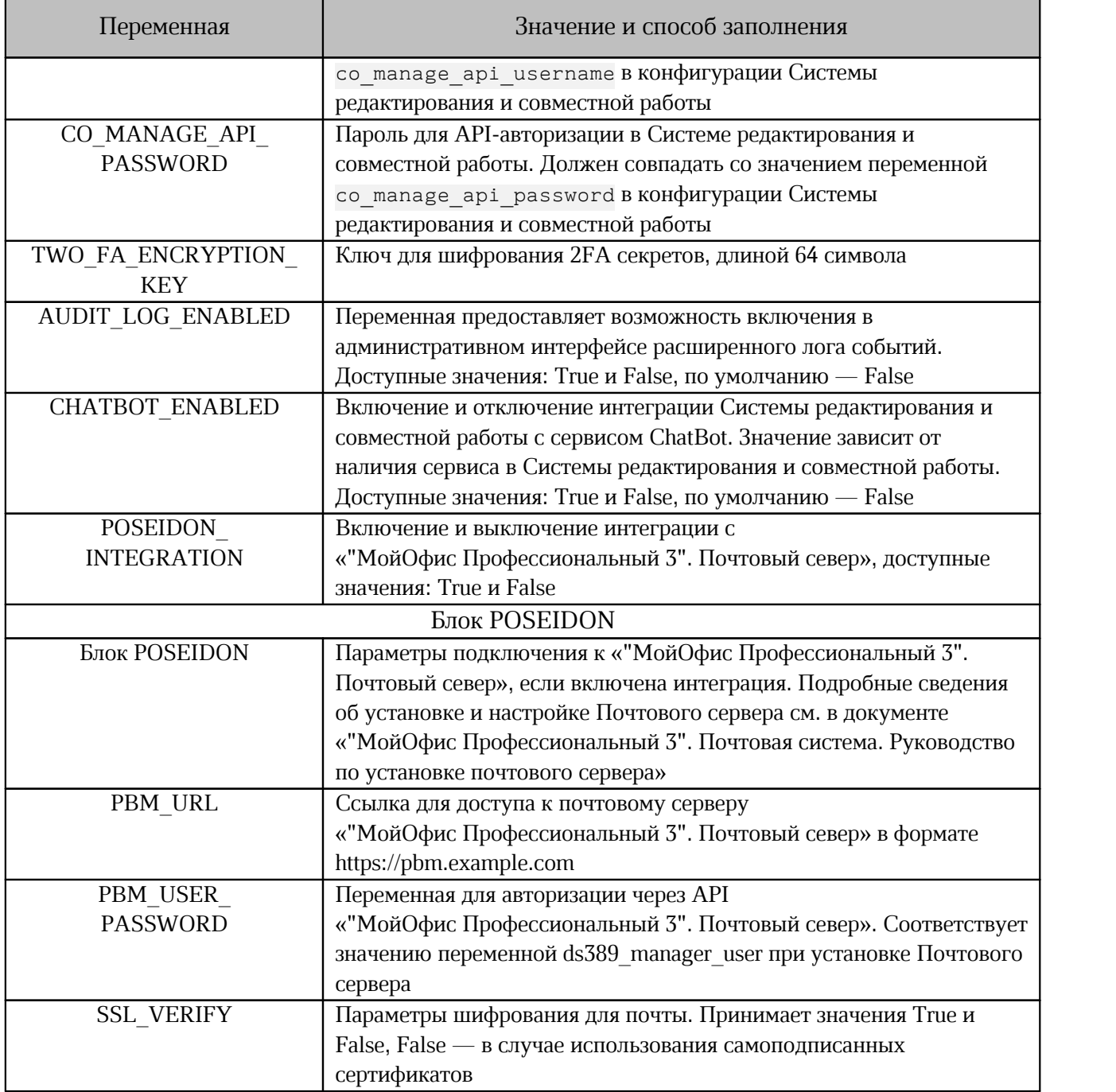

### <span id="page-30-0"></span>**2.5.3 Рекомендации по настройке дисков для ролей**

1. Для серверов с ролями storage, postgres, arangodb и search рекомендуется выделить независимые диски или блочные устройства.

2. Для ролей postgres, arangodb и search монтирование выполняется автоматически во время установки. Путь к смонтированным ролям:

/var/lib/docker/volumes/<service\_name>

 $\Gamma$ де <service name> — имя роли.

3. Для серверов с ролью storage монтирование независимых дисков или блочных дисков автоматически не производится. При необходимости перед установкой Системы хранения данных блочные устройства (разделы или диски) следует монтировать по директориям, указанным в [таблице 11.](#page-31-0) Рекомендуется использовать форматирование XFS поверх форматирования LVM.

<span id="page-31-0"></span>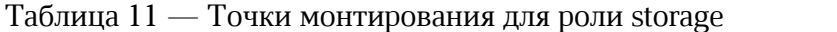

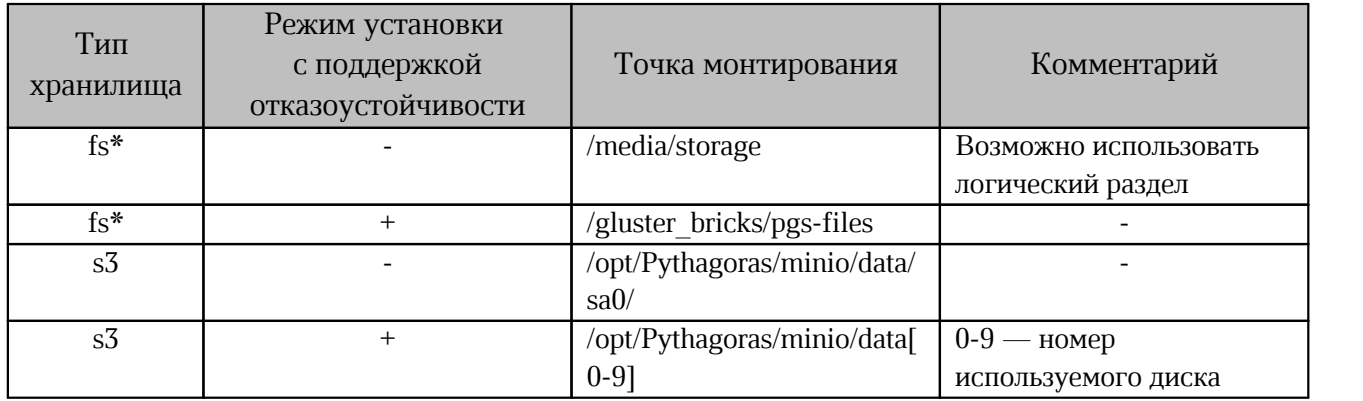

 $*$  — при использовании хранилища типа fs точка монтирования на серверах с ролью pythagoras задается с помощью переменной path в файле inventory.

4. При выборе типа хранилища s3 следует ознакомиться с требованиями к конфигурации отказоустойчивости.

4.1 Хранилище GlusterFS устанавливается в режиме replicated, в котором количество нод/серверов в роли storage не влияет на потенциально доступное место для Системы хранения данных. При увеличении количества нод/серверов повышается отказоустойчивость.

Место хранения ограничено размером раздела тома хранения brick. При создании раздела brick рекомендуется использовать менеджер логических дисков LVM для обеспечения возможности расширения объема дискового пространства.

4.2 Требования к хранилищу MinIO представлены в [таблице 12.](#page-31-1)

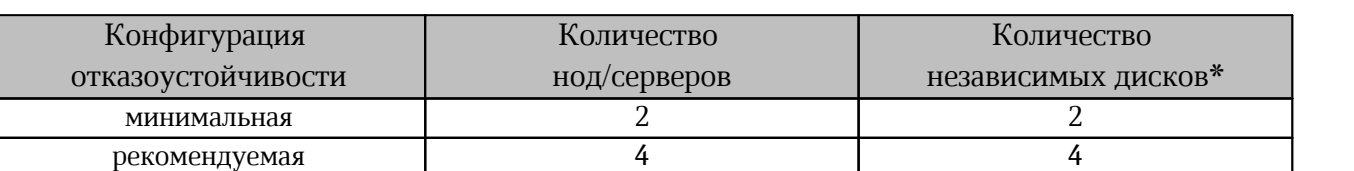

<span id="page-31-1"></span>Таблица 12 — Конфигурация отказоустойчивости для хранилища S3 MinIO

\* — количество независимых дисков на сервер задается с помощью переменной minio drives per node. Если значение для переменной не указанно, при установке значение будет задано автоматически и равно «2».

4.3 При проектировании количества серверов/дисков для s3 следует учитывать требования ПО:

4.3.1 В /opt/Pythagoras/minio/data должны монтироваться диски с использованием файловой системы XFS.

4.3.2 Общее количество дисков включает в себя диски для хранения избыточных данных (MinIO будет использовать половину емкости для избыточного хранения данных) (см. [таблицу 13\).](#page-32-1)

<span id="page-32-1"></span>Таблица 13 — Распределение дисков для избыточного хранения

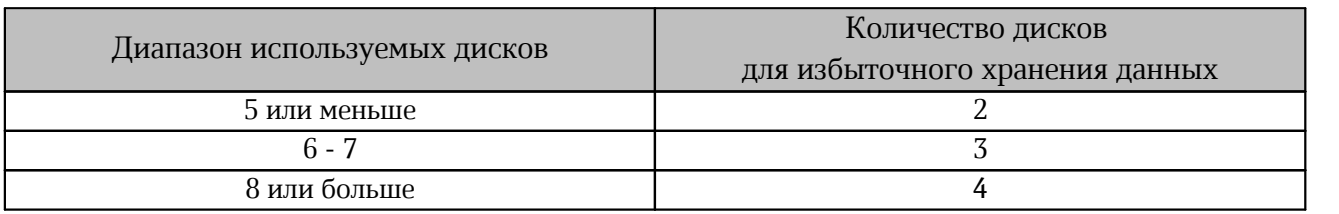

4.3.3 При использовании более 16 дисков количество будет поделено на меньшие наборы, для которых будут справедливы требования п. 4.3.2.

4.4 Требования к распределению дисков п. 4.3 описаны для настроек MinIO по умолчанию.

Для изменения параметров необходимо воспользоваться инструкцией с сайта производителя:

[https://min.io/docs/minio/linux/reference/minio-server/settings/storage-class.html#minio-server](https://min.io/docs/minio/linux/reference/minio-server/settings/storage-class.html#minio-server-envvar-storage-class)[envvar-storage-class](https://min.io/docs/minio/linux/reference/minio-server/settings/storage-class.html#minio-server-envvar-storage-class)

Ť.

Из-за современной архитектуры серверных CPU существует вероятность деградации производительности при использовании более 8 NVMe на один сервер. При использовании HDD-дисков изменений в работе системы при возрастании количества нод/дисков не замечено.

### **2.5.4 Настройка межсетевого экранирования**

<span id="page-32-0"></span>Для обеспечения стабильной работы Системы хранения данных не рекомендуется использовать сетевое экранирование между серверами. Необходимые для работы ПО сетевые порты приведены в [таблице 14](#page-32-2).

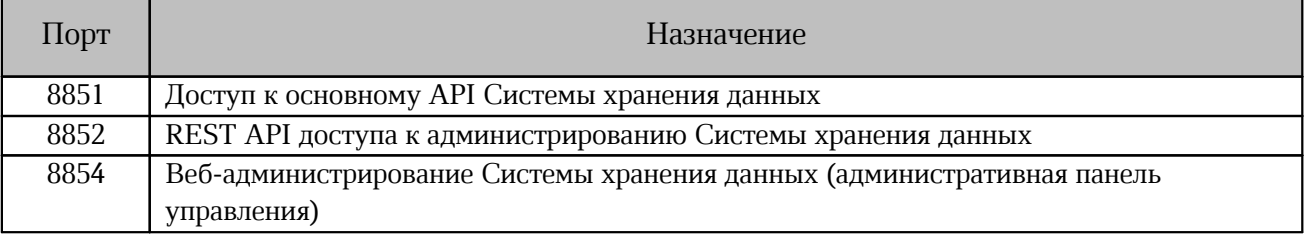

<span id="page-32-2"></span>Таблица 14 — Сетевые порты, используемые Системой хранения данных

Для доступа к интерфейсу администратора Nginx по умолчанию настроен 443 порт. Для корректной работы необходимо добавить порт в исключения брандмауэра в соответствии с настройками выбранной ОС установки.

Для доступа к API интерфейсу по умолчанию в Nginx настроен 443 порт. Для корректной работы следует открыть доступ только со стороны сервера Системы редактирования и совместной работы, для всех остальных подключений порт должен быть закрыт.

В целях ограничения доступа к API интерфейсу рекомендуется использовать различные порты для интерфейса администратора и API интерфейса.

#### **2.5.5 Настройка дополнительных параметров установки**

<span id="page-33-0"></span>Дополнительные параметры установки находятся в файле  $\sim$ /install pgs/group vars/all/main.yml. Менять их без согласования с вендором ПО не рекомендуется.

### <span id="page-34-0"></span>**3 УСТАНОВКА**

#### **3.1 Порядок запуска установки**

<span id="page-34-1"></span>Для запуска установки Системы хранения данных необходимо перейти в каталог установки и выполнить следующую команду:

```
./deploy.sh <hosts.yml> <additional ansible keys>
```
Где:

– <hosts.yml> — файл inventory (или путь к нему), сконфигурированный в

соответствии с разделом [«Настройка параметров установки»;](#page-21-0)

 $-$  <additional ansible keys> — дополнительные ключи установки (см. [таблицу 15\);](#page-34-3)

При успешном выполнении команды сервисы Системы хранения данных будут запущены автоматически.

Автоматическое обновление компонентов системы не включено в процесс установки ПО, обновление выполняется вручную администратором.

<span id="page-34-3"></span>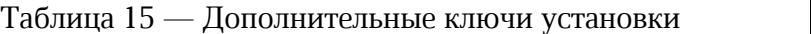

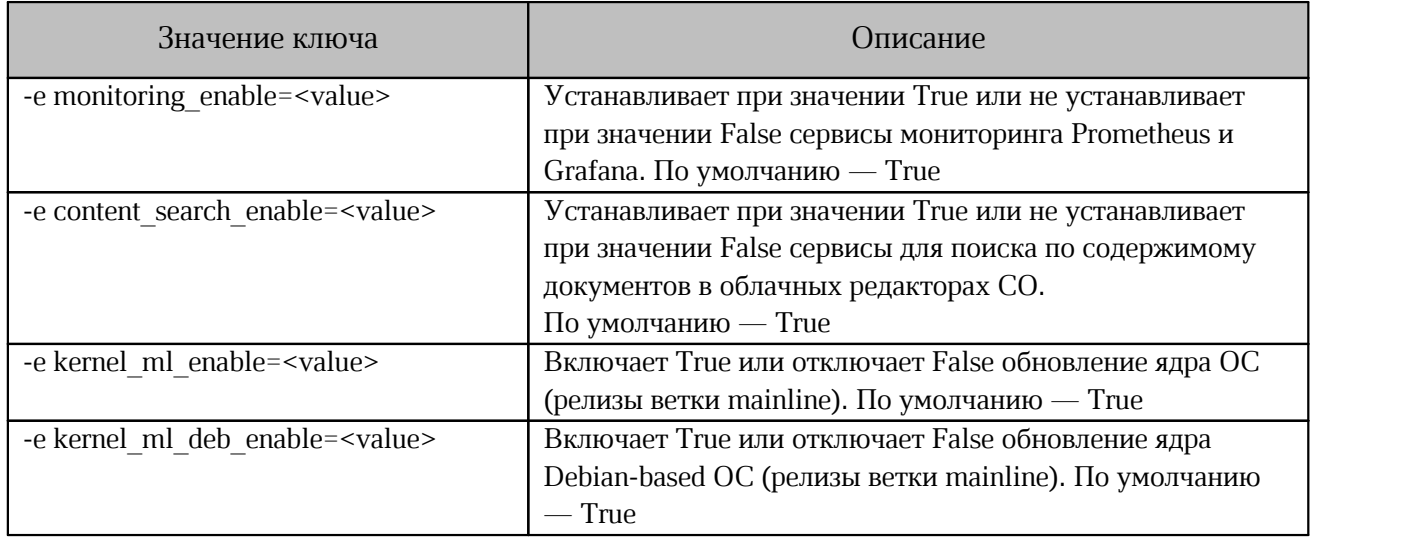

#### <span id="page-34-2"></span>**3.2 Проверка корректности установки**

Для проверки корректности установки необходимо на сервере с ролью pythagoras выполнить следующую команду:

```
curl -X POST\
https://pgs-<env>.<default_domain>:<api_interface_ext_port>/pgsapi/?\
cmd=api version | python3 -m json.tool
\Gammaде <env>, <default domain> и <api interface ext port> — переменные,
```
заполненные в соответствии с разделом [«Конфигурирование переменных файла hosts.yml»](#page-25-0).

Пример ожидаемого вывода:

```
{
"response": {
"API": "4.45.0",
"Aristoteles": "13.2.32-5826",
 "WebAPI": "4.32.3",
 "success": "true"
},
"success": "true"
}
```
Для проверки запуска сервисов Системы хранения данных необходимо выполнить

следующую команду:

```
docker service ls |grep pgs| awk -v OFS='\t' '{print $2, $4}'\
| column -t
```
Пример вывода:

```
pgs-arangodb_arangodb 1/1 
pgs-elasticsearch_elasticsearch 1/1 
pgs-etcd_etcd 1/1 
pgs-haproxy_haproxy_monitoring 1/1 
pgs-keycloak_keycloak 1/1 
pgs-nginx_nginx 1/1 
pgs-postgres_postgres 1/1 
pgs-rabbitmq_rabbitmq 1/1 
pgs-redis redis 1/1pgs-sisyphus_sisyphussearch 1/1 
pgs-sisyphus_sisyphusworker 1/1 
pgs_aristoteles 1/1 
pgs_dionis 1/1 
pgs_epicure 1/1 
pgs_euclid 1/1 
pgs_flower 1/1 
pgs_heraclitus 1/1 
pgs_pheidippides 1/1 
pgs_polemon 1/1
```
При ошибке запуска значение напротив имени сервиса будет выглядеть «0/1».

#### <span id="page-35-0"></span>**3.3 Обновление**

При обновлении Системы хранения данных с пропуском версии (например с 2.5 до 2.8)

необходимо выполнить следующую команду:

```
docker exec $(docker ps -q -f name=pgs_aristoteles)\
bash -c "./run_all_migrations.sh"
```
### <span id="page-36-0"></span>**4 КАРТА ПОРТОВ**

### <span id="page-36-1"></span>**4.1 Карта портов для внутренних соединений**

Карта портов для внутренних соединений представлена в [таблице 16.](#page-36-2)

<span id="page-36-2"></span>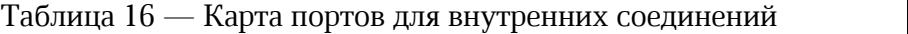

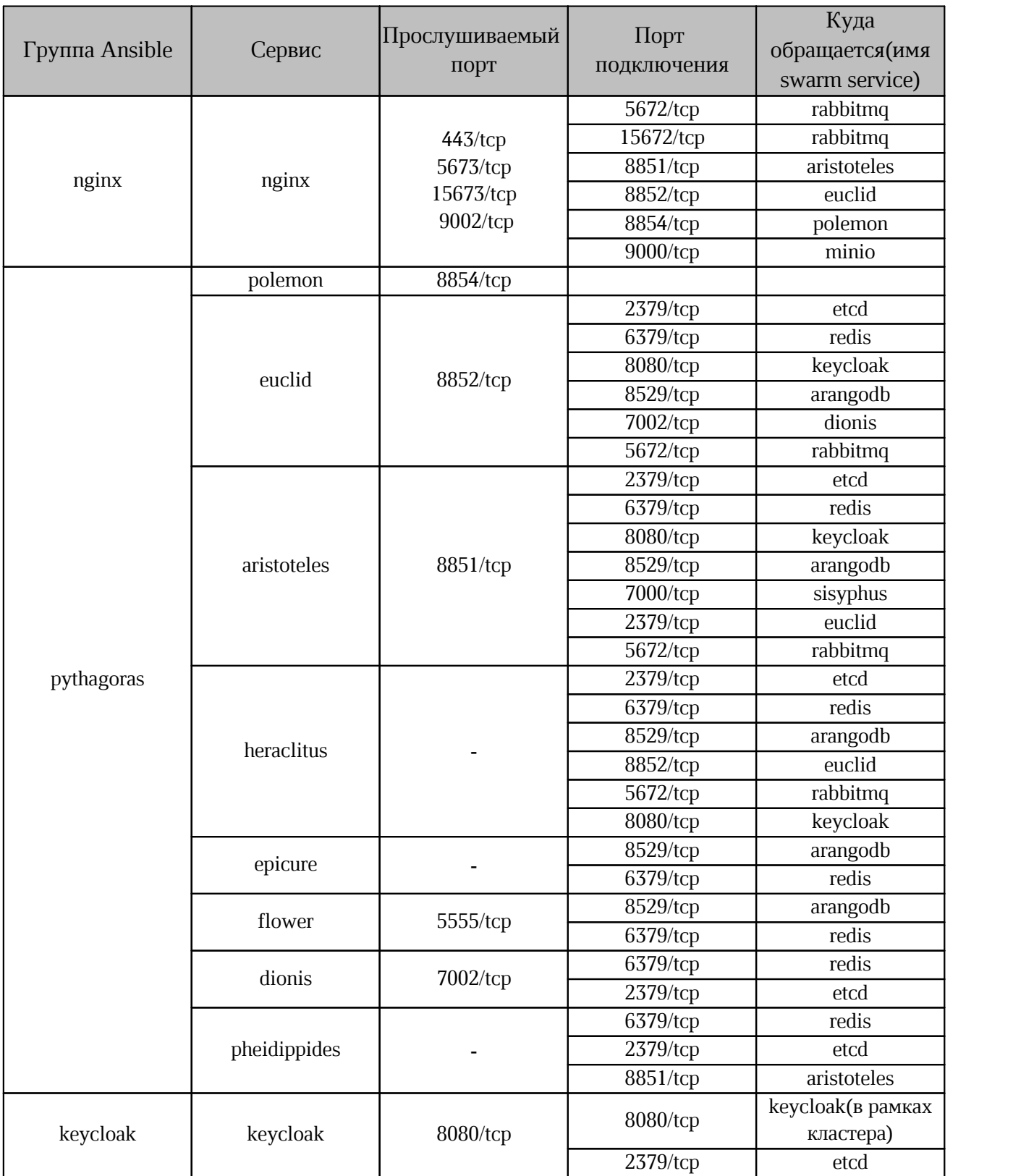

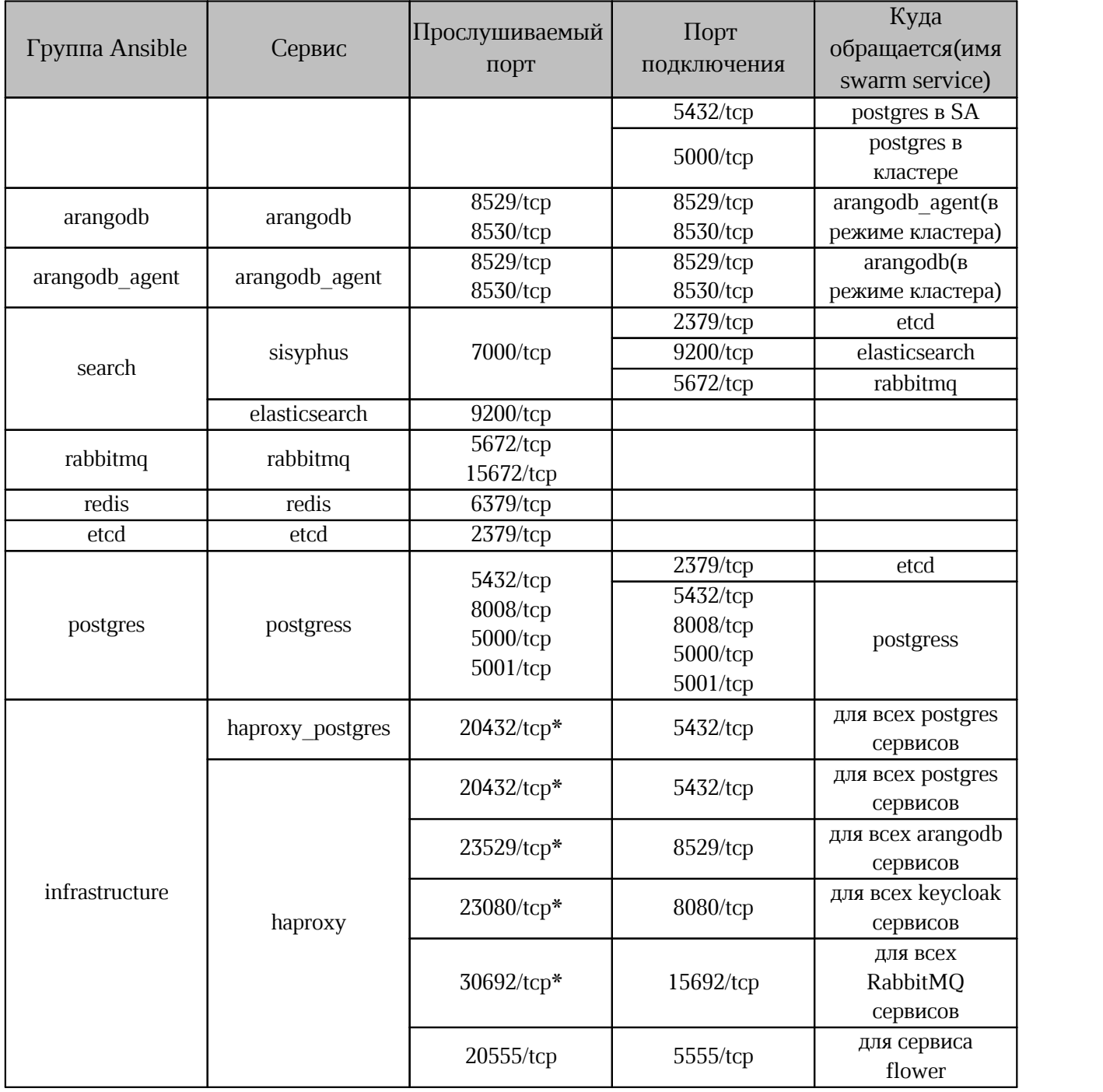

\* — увеличение количества портов в зависимости от количества серверов в сервисе. Пример:

Для 3-х сервисов arangodb порты будут: 23529/tcp, 23530/tcp, 23531/tcp.

Для 4-х сервисов arangodb порты будут: 23529/tcp, 23530/tcp, 23531/tcp, 23532/tcp.

\*\* — для работы docker swarm необходимо открыть порты: 2376/tcp, 2377/tcp, 7946/tcp, 7946/udp, 4789/udp.

\*\*\* — на момент установки необходимо, чтобы был доступен  $5001$ /tcp с сервера с ролью infrastructure.

### <span id="page-38-0"></span>**4.2 Карта внешних портов**

<span id="page-38-1"></span>Карта портов представлена в [таблице 17.](#page-38-1)

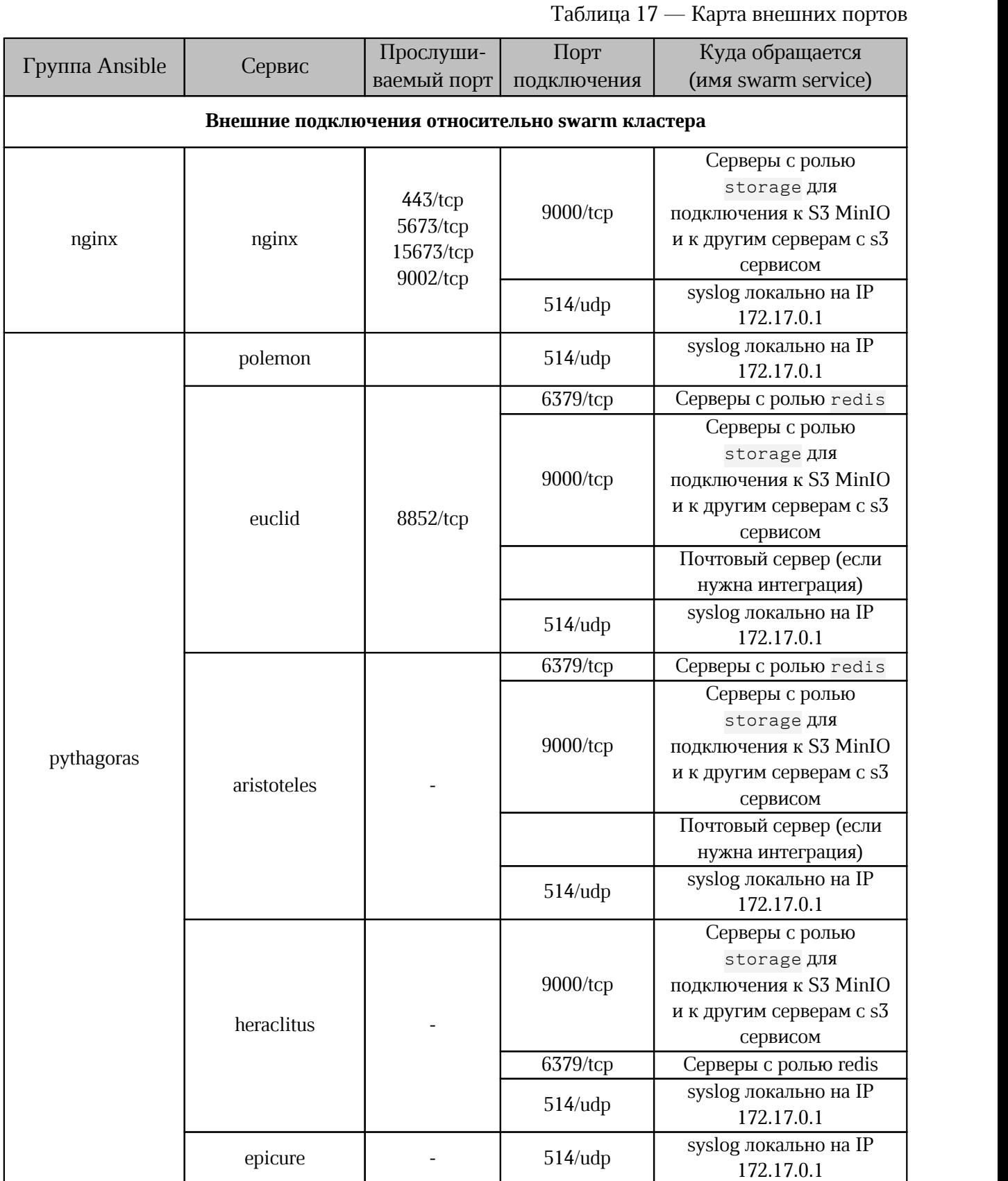

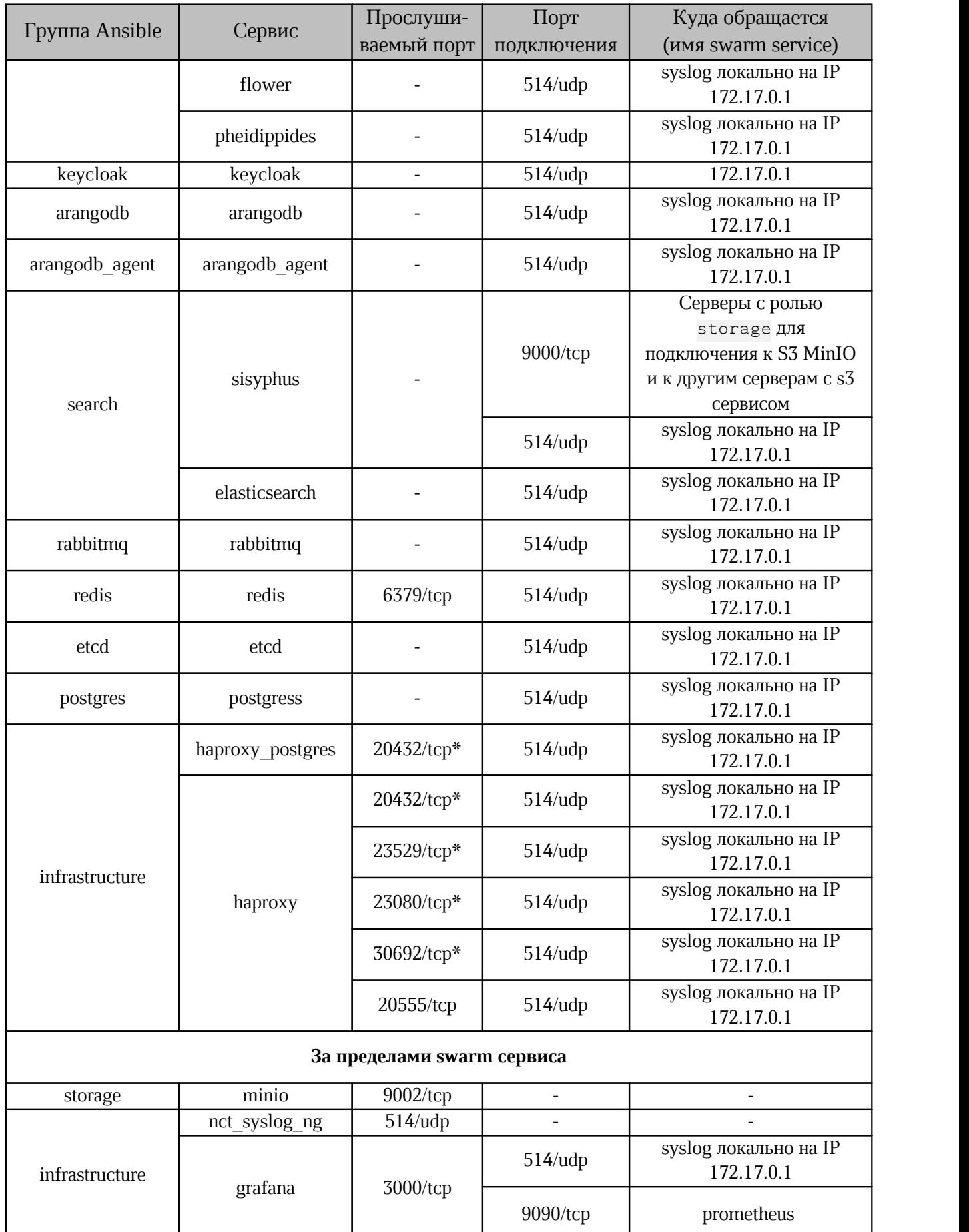

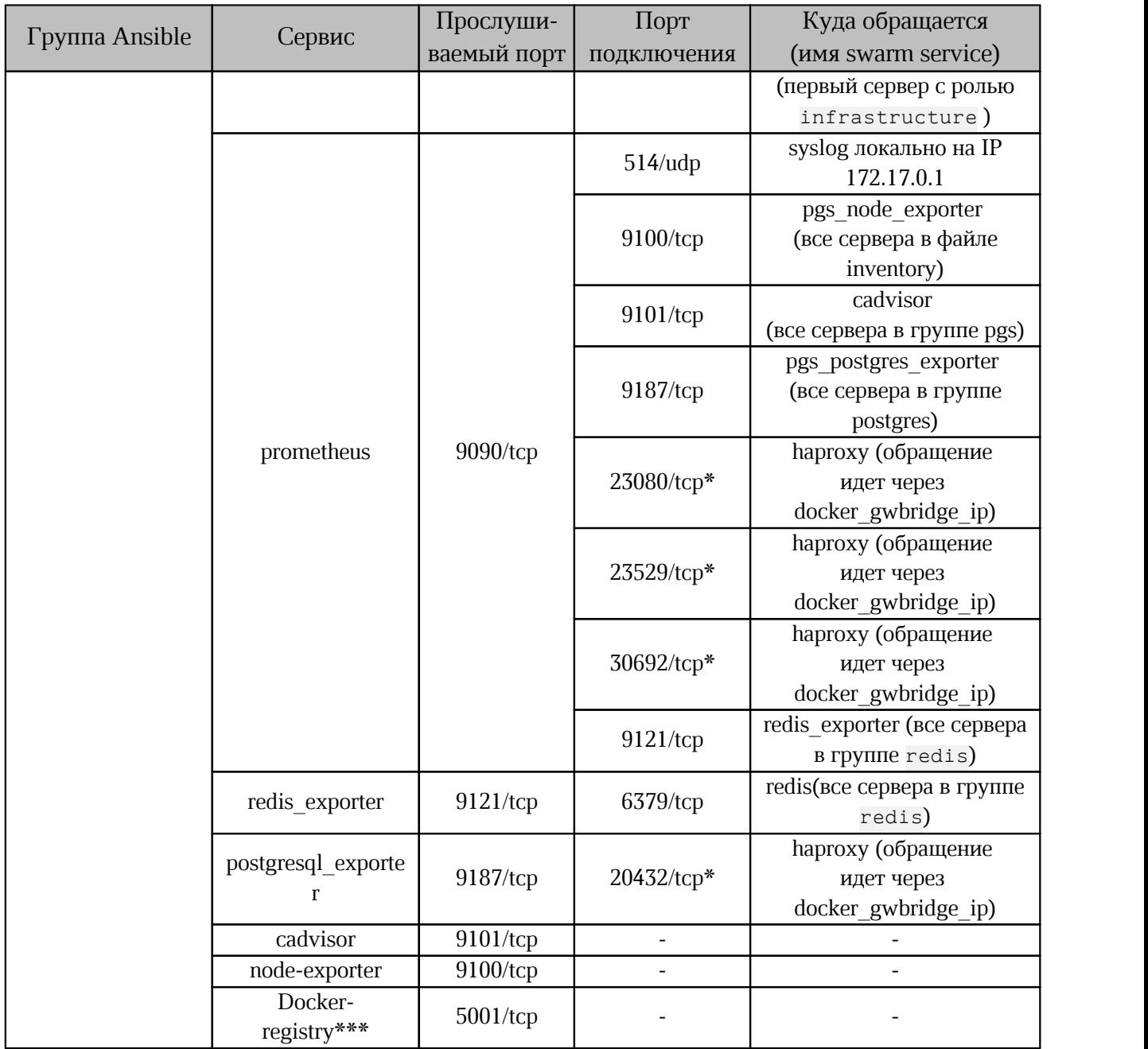

\* — увеличение количества портов в зависимости от количества серверов в сервисе.

Пример:

Для 3-х сервисов arangodb порты будут: 23529/tcp, 23530/tcp, 23531/tcp.

Для 4-х сервисов arangodb порты будут: 23529/tcp, 23530/tcp, 23531/tcp, 23532/tcp.

 $** -$  для работы docker swarm необходимо открыть порты: 2376/tcp, 2377/tcp, 7946/tcp, 7946/udp, 4789/udp.

\*\*\* — на момент установки необходимо, чтобы был доступен 5001/tcp с сервера с ролью infrastructure.

#### **4.3 Рекомендации по открытым портам и доступам**

<span id="page-41-0"></span>Необходимо обеспечить внешние входящие соединения для серверов с ролью nginx (порты перечислены в [таблице 17](#page-36-2)):

- на всех серверах для использования ssh необходимо открыть порт 22/tcp;
- все порты, необходимые для работы ПО Docker Swarm и Docker;
- доступ до сервера с ролью infrastructure для просмотра Grafana dashboard; Доступ для дополнительного ПО и интеграции:
- при установке GlusterFS необходимо открыть порты: 24007/tcp, 24008/tcp, 49152- 49156/tcp для серверов с ролью storage и pythagoras;
- при интеграции с s3 доступ до s3 хранилища;
- при интеграции с «"МойОфис Профессиональный 3". Почтовый север» исходящие подключения к серверу почты.

#### **Приложение А**

#### **Известные проблемы и способы их решения**

#### <span id="page-42-0"></span>**A.1 Бесконечная загрузка во вкладке «Группы» панели администратора**

#### **Описание проблемы:**

Возникновение бесконечной загрузки во вкладке «Группы» панели администратора Системы хранения данных.

Для просмотра журнала событий необходимо подключиться к серверу с ролью infrastructure и выполнить следующую команду:

tail -n 100 /var/log/pgs/<env>.<default domain>/euclid/critical.log где <env>, <default\_domain> — переменные из файла inventory.

Пример отображения ошибки в журнале событий:

```
RITICAL - 2023-10-31 12:53:04,037 - pgs.euclid - GET /tenants/Default/groups,Internal server error 500 | - ms
Headers: {'X-FORWARDED-FOR':
...
...
Error: None
Traceback (most recent call last):
  File "/usr/local/lib/python3.11/site-packages/falcon/api.py", line 269, in
 _{\rm{call}} responder(req, resp, **params)
  File "/usr/local/lib/python3.11/site-
packages/falconswaggerautodoc/schema_decorators.py", line 42, in wrapped
    f(self, *f_args, **f_kwargs)
  File "/opt/Pythagoras/Euclid/endpoints/groups.py", line 91, in on get
    tenant=req.tenant).data}
 \wedge\wedge\wedge\wedgeFile "/opt/Pythagoras/Euclid/serializers/group serializers.py", line 64, in
data
   return [self. serialize group(group) for group in self.groups]
            ^^^^^^^^^^^^^^^^^^^^^^^^^^^^^^^^^^^^^^^^^^^^^^^^^^^^^^^
  File "/opt/Pythagoras/Euclid/serializers/group serializers.py", line 64, in
<listcomp>
  return [self._serialize_group(group) for group in self.groups]
  ^^^^^^^^^^^^^^^^^^^^^^^^^^^^
 File "/opt/Pythagoras/Euclid/serializers/group serializers.py", line 47, in
_serialize_group
   res["users"] = self.serialize groupmembers(users)
                    ^^^^^^^^^^^^^^^^^^^^^^^^^^^^^^^^^^
  File "/opt/Pythagoras/Euclid/serializers/group serializers.py", line 78, in
serialize groupmembers
    if "middle name" in user["attributes"] else ""
                        \sim\sim\sim\sim\sim\sim\sim\sim\sim\simKeyError: 'attributes'
```
#### **Решение:**

1. Запустить на сервере с ролью keycloack следующую команду:

```
docker exec $(docker ps -qf name=keycloak)\
/opt/jboss/keycloak/bin/kcadm.sh create clear-user-cache\
-r <realm> -s realm=<realm> --server\
http://localhost:8080/auth --realm master\
 --user pgs --password <KEYCLOAK_PASSWORD>
```
2. Запустить на сервере с ролью pythagoras следующую команду:

```
docker exec $ (docker ps -q -f name=pgs aristoteles)\bash -c "python initializers/RedisInit.py"
```
#### **A.2 Не запускается сервис SisyphusWorker**

#### **Описание проблемы:**

Не запускается сервис SisyphusWorker и журнал событий содержит следующие

#### ошибки:

pgs-sisyphus\_sisyphusworker.1.hvjracizck85@ | etcd pgs-sisyphus\_sisyphusworker.1.hvjracizck85@ | 2379<br>pgs-sisyphus\_sisyphusworker.1.hvjracizck85@ | 2023/11/13 16:58:24 can't pgs-sisyphus sisyphusworker.1.hvjracizck85@ get arango config with error: client: etcd cluster is unavailable or<br>misconfigured; error #0: client: endpoint http://etcd:2379 exceeded  $m$ isconfigured; error #0: client: endpoint header timeout pgs-sisyphus\_sisyphusworker.1.r7xptti1p7an@ | etcd pgs-sisyphus\_sisyphusworker.1.r7xptti1p7an@ | 2379<br>pgs-sisyphus sisyphusworker.1.r7xptti1p7an@ | level=error ts=2023-11pgs-sisyphus sisyphusworker.1.r7xptti1p7an@ 13T16:58:31Z type=rabbit\_wrapper err="dial tcp 10.0.1.14:5672: connect: connection refused" pgs-sisyphus\_sisyphusworker.1.r7xptti1p7an@ | panic: Can't create rabbit wrapper pgs-sisyphus\_sisyphusworker.1.r7xptti1p7an@ |<br>pgs-sisyphus\_sisyphusworker.1.r7xptti1p7an@ | goroutine 1 [running]: pgs-sisyphus\_sisyphusworker.1.r7xptti1p7an@ | goroutine 1 [running]: pgs-sisyphus\_sisyphusworker.1.r7xptti1p7an@ | main.main() pgs-sisyphus sisyphusworker.1.r7xptti1p7an@ | /go/src/cmd/worker/main.go:29 +0x80a pgs-sisyphus\_sisyphusworker.1.kry1r9x8vcdg@ | etcd pgs-sisyphus\_sisyphusworker.1.kry1r9x8vcdg@ | 2379 Необходимо проверить статус работы сервиса RabbitMQ с помощью команды: docker service ps --format 'table {{.Name}}\t{{.DesiredState}}'\ pgsrabbitmq\_rabbitmq Пример ответа: NAME DESIRED STATE pgs-rabbitmq\_rabbitmq.1 Running Проверить, что журнал событий RabbitMQ содержит следующие сообщения: Try to reach pgs-rabbitmq\_rabbitmq.3.yq5fexvo3q5g9afw5c8hkotkt Try to reach pgs-rabbitmq\_rabbitmq.3.yq5fexvo3q5g9afw5c8hkotkt Try to reach pgs-rabbitmq\_rabbitmq.3.yq5fexvo3q5g9afw5c8hkotkt Try to reach pgs-rabbitmq\_rabbitmq.3.yq5fexvo3q5g9afw5c8hkotkt Try to reach pgs-rabbitmq\_rabbitmq.3.yq5fexvo3q5g9afw5c8hkotkt Try to reach pgs-rabbitmq\_rabbitmq.3.yq5fexvo3q5g9afw5c8hkotkt

#### **Решение:**

1. Уменьшить количество репликаций для сервиса с помощью команды:

docker service scale pgs-rabbitmq rabbitmq=1

2. Выполнить перезапуск последнего docker контейнера сервиса RabbitMQ

(необходимо выполнить данную команду на ноде, где запущен данный контейнер)

docker restart \$(docker ps -q -f name=pgs-rabbitmq) 3. Проверить статус работы сервиса SisyphusWorker с помощью команды:

docker service ps pgs-sisyphus sisyphusworker --format 'table {{.Name}}\ t{{.DesiredState}}'

Пример ответа:

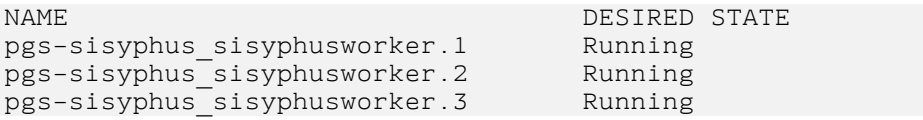

4. Восстановить кластер для сервиса RabbitMQ с помощью команды:

docker service scale pgs-rabbitmq rabbitmq=3

# **A.3 Ошибка синхронизации пользователя при настроенной синхронизации с**

#### **Active Directory**

Описание проблемы:

Отсутствие у пользователя в БД (PostgreSOL) значения поля federation link,

вызывает ошибку обновления данных пользователя при синхронизации и другие ошибки.

#### Пример ошибки:

Apr 25 14:33:04 pgs-lime.myoffice-app.ru keycloak[23752]: 2024-04-25 14:33:04,967 ERROR [org.keycloak.services.error.KeycloakErrorHandler] (executorthread-29) Uncaught server error: java.lang.NumberFormatException: Cannot parse null string

#### **Решение:**

На сервере с ролью postgres выполнить запрос на обновление поля:

```
update public.user entity
set federation link='<federation-link-uuid>'
where username = ...:
```
Значение поля federation-link-uuid можно получить из логов сервиса Keycloak.

Внутри одной федерации federation-link-uuid будет одинаковым. Допускается скопировать значение поля другого пользователя такой же федерации.